# Clear-cut methodology for Arabic OCR and post-correction with low technical skilled annotators

## Alicia González, Tillmann Feige, Thomas Eich

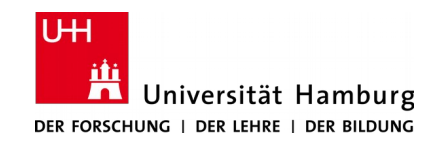

COBHUNI | Universität Hamburg

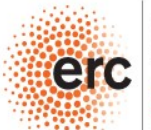

**European Research Council** 

# **Outline**

- 1 The COBHUNI project
- 2 Requirements
- 3 The OCR phase
- 4 Post-correction
- 5 Technical workflow
- 6 Results
- 7 Conclusions

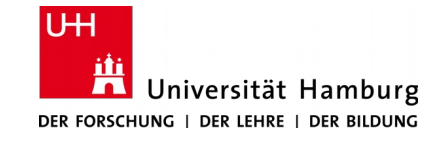

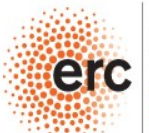

**European Research Council** Established by the European Commissio

The **COBHUNI project** aims at diversifying our understanding of how pre-natal life is conceptualized in texts of Islamic normativity.

لنةلطفة في فرا المستقالة التطفة علقة فخلقنا

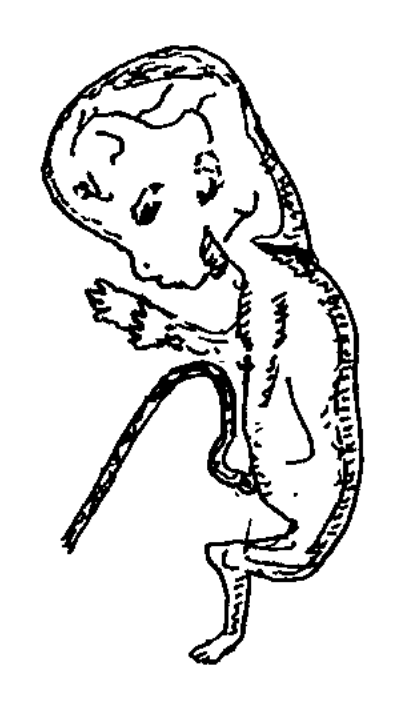

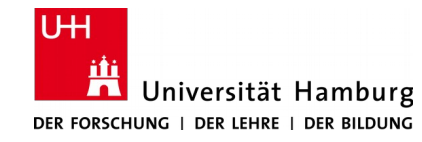

COBHUNI | Universität Hamburg

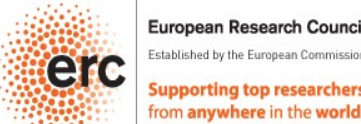

**European Research Council** 

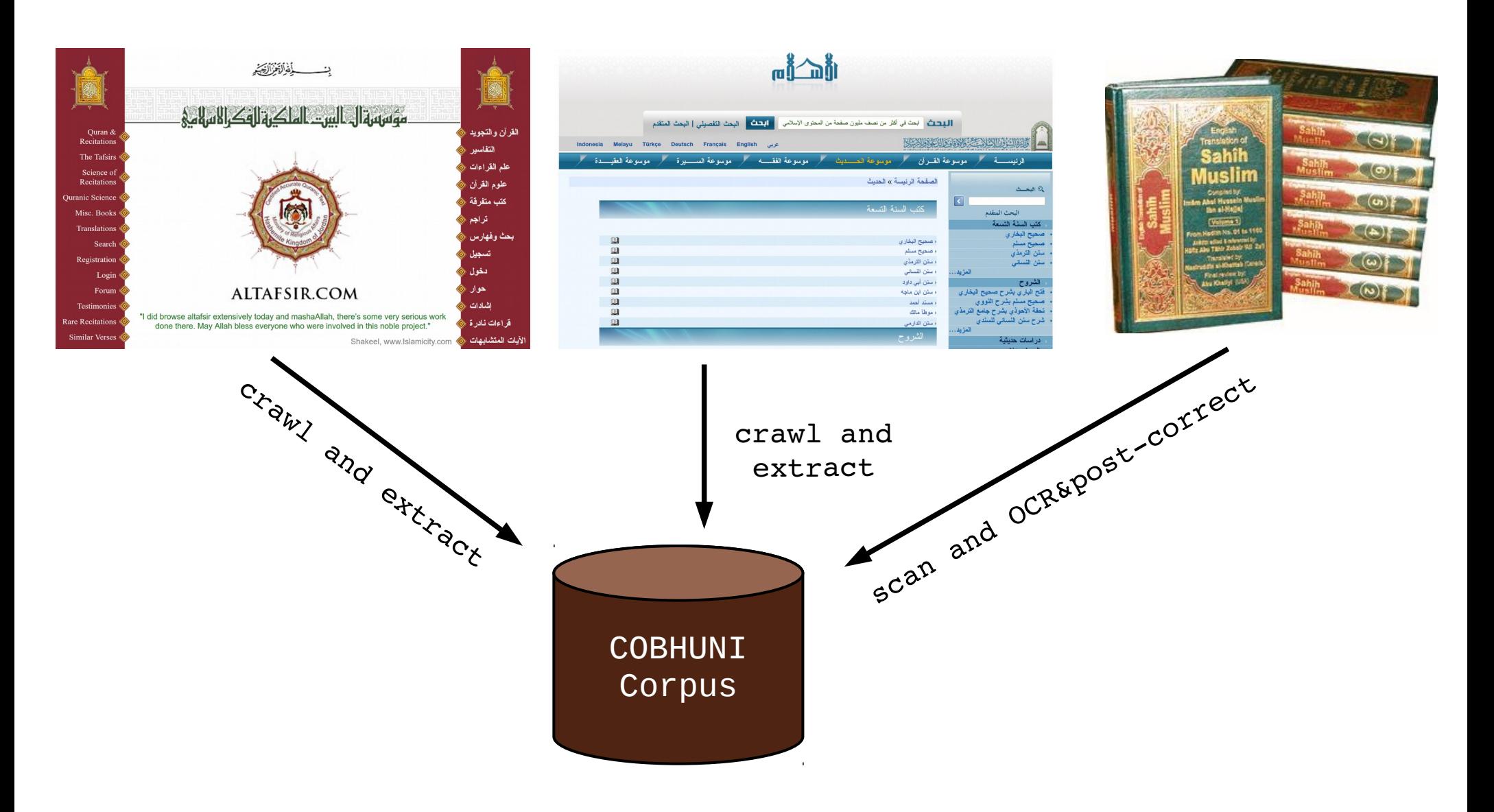

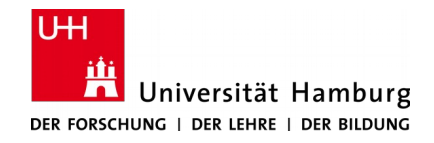

COBHUNI | Universität Hamburg

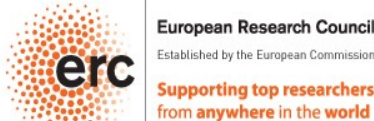

European Research Council

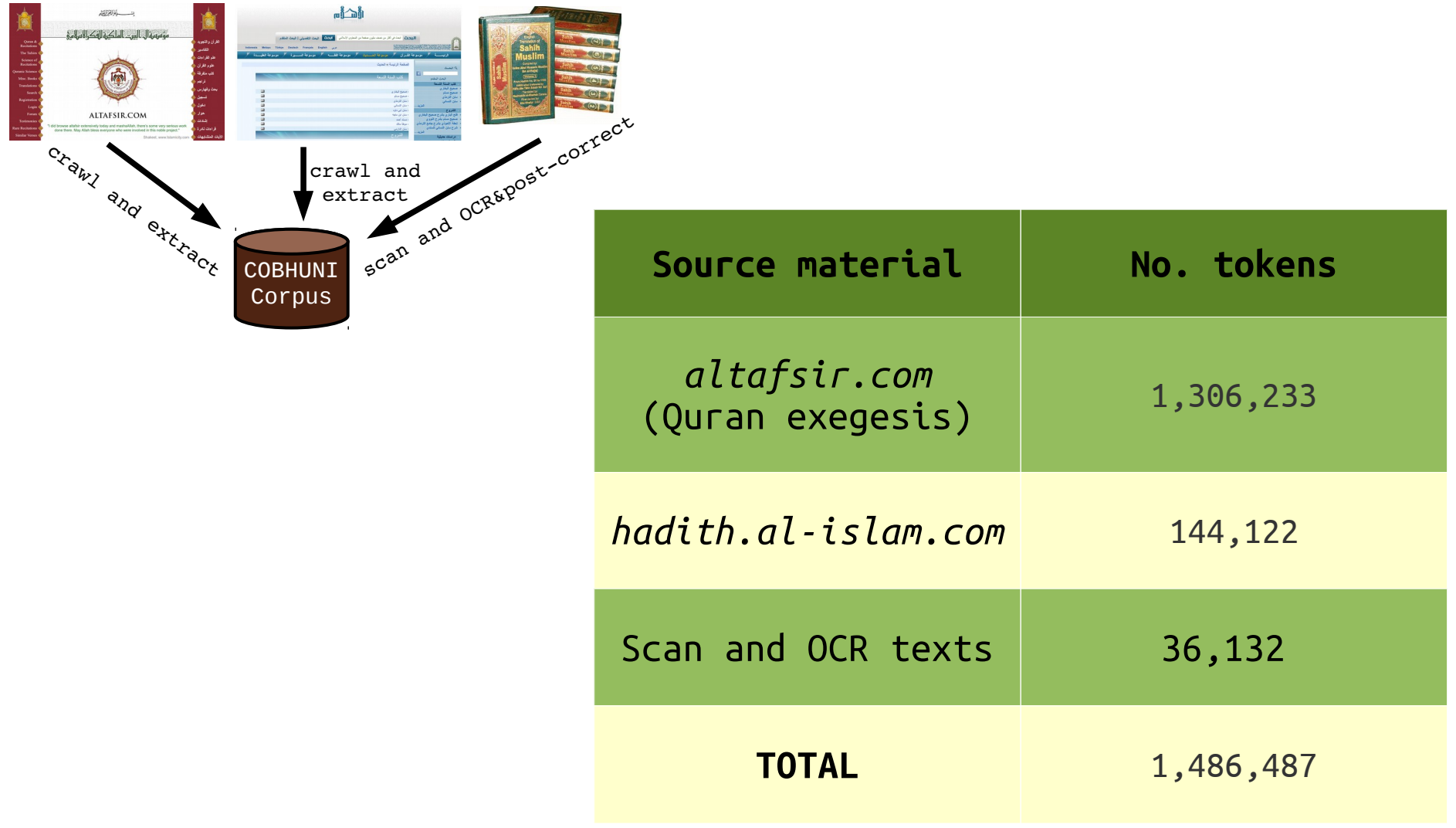

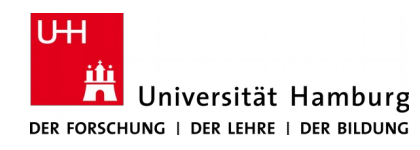

COBHUNI | Universität Hamburg

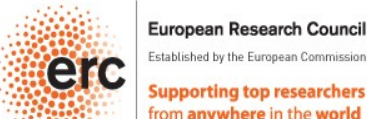

**European Research Council** 

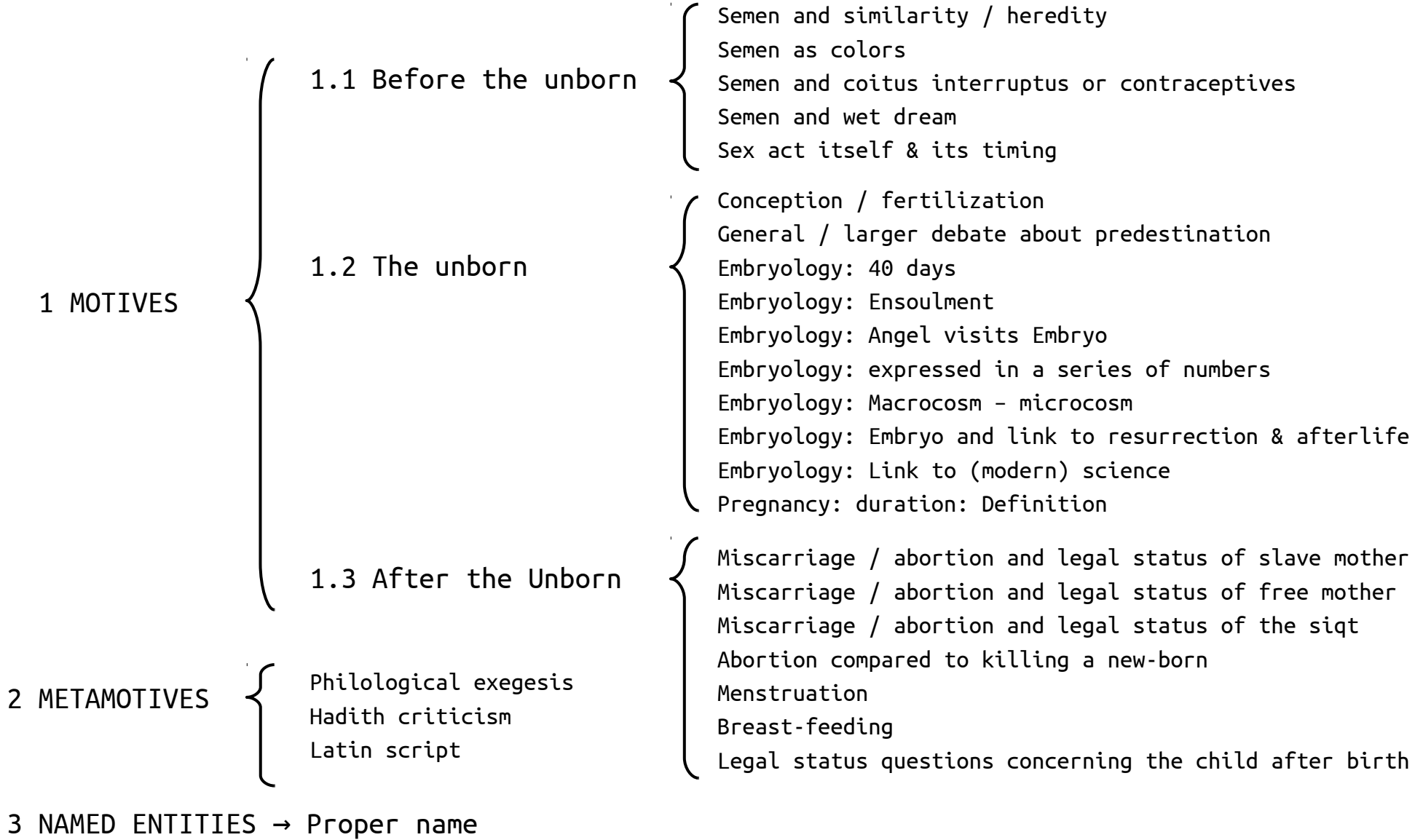

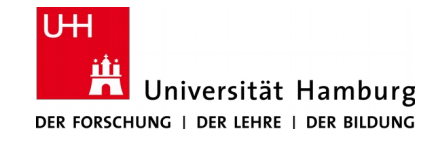

COBHUNI | Universität Hamburg

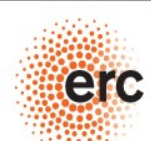

**European Research Council** Established by the European Commission

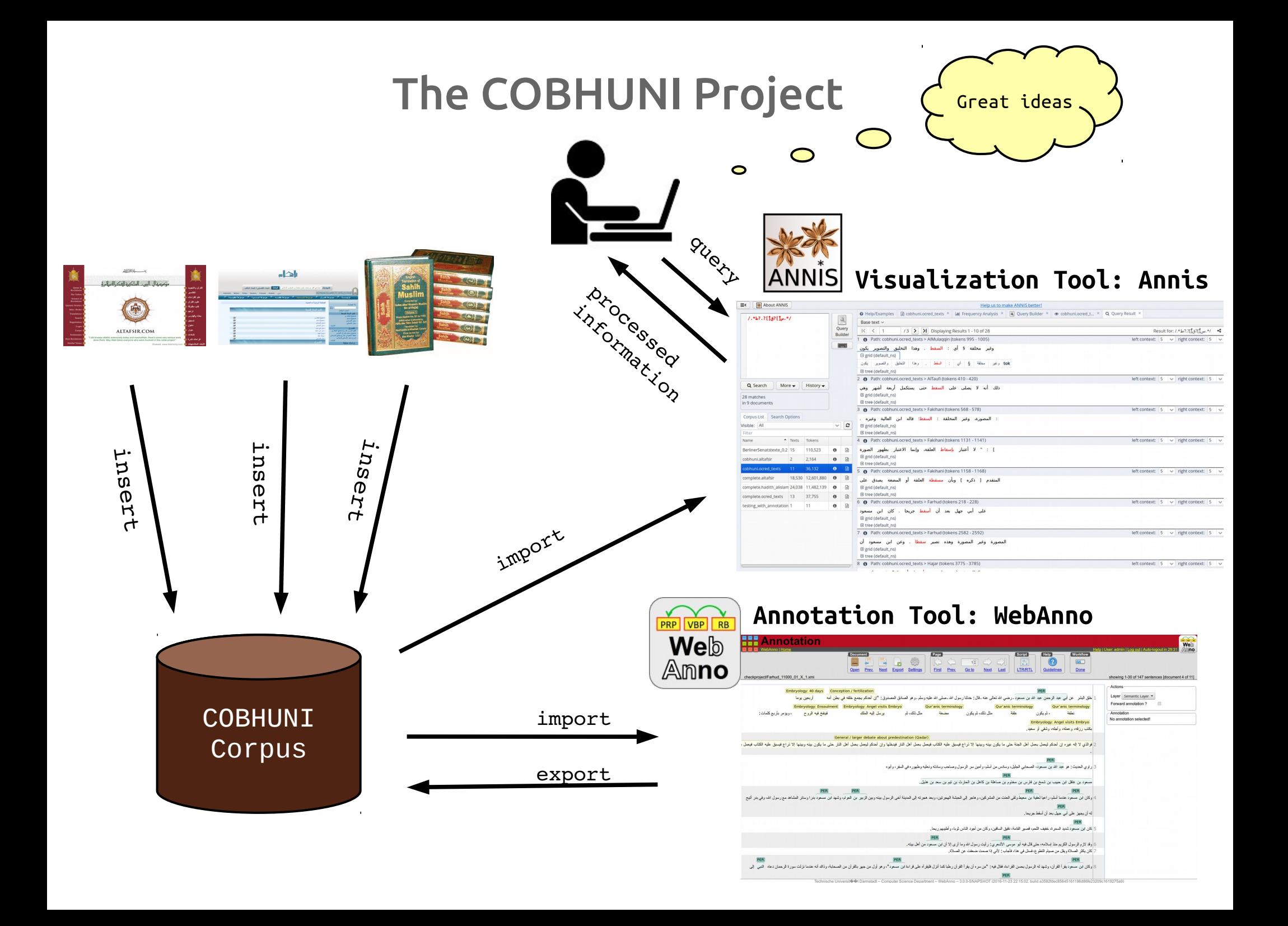

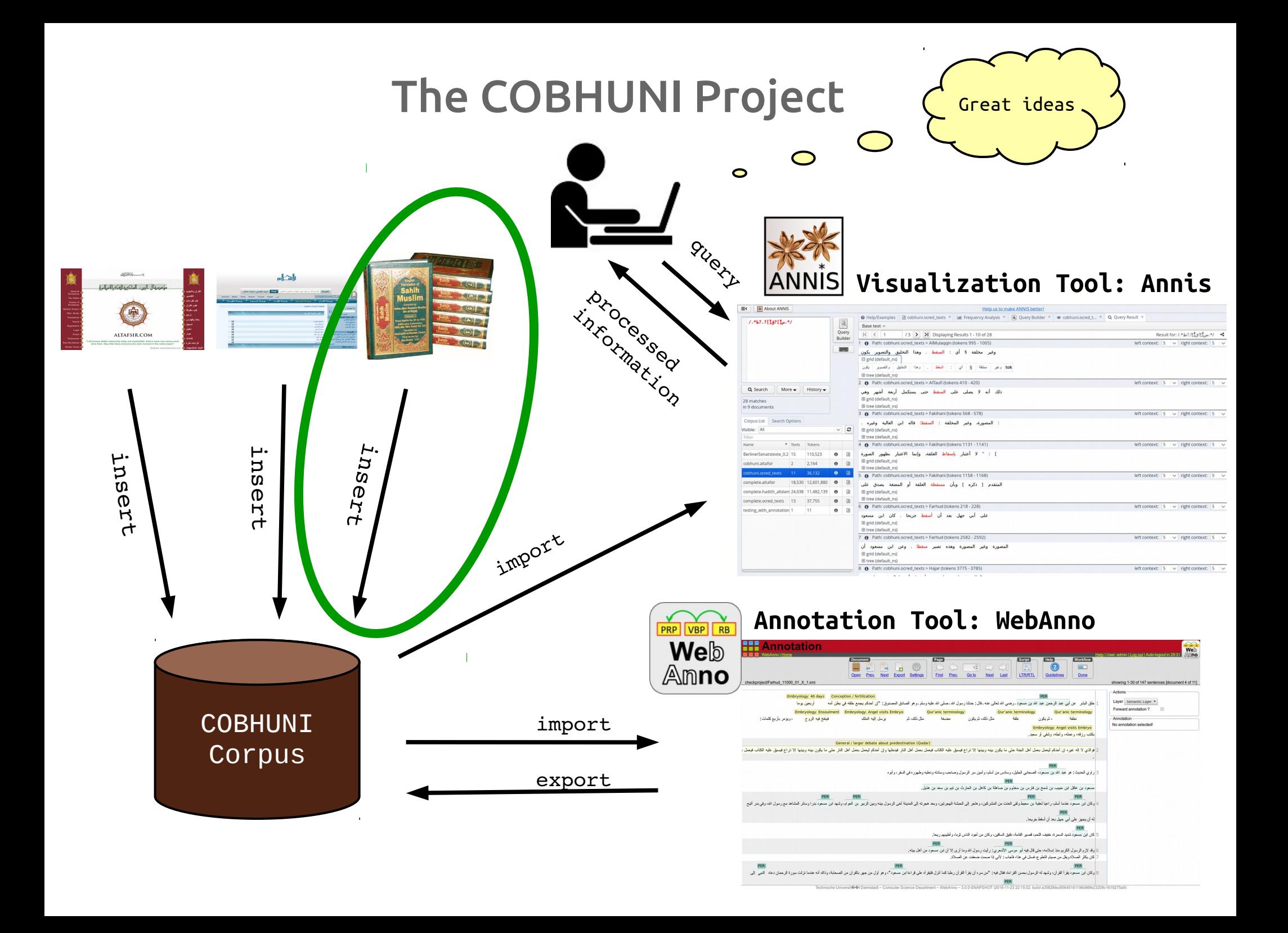

### Requirements

- $\vee$  OCR engine for Arabic
- $\checkmark$  4+ skilled annotators in Classical Arabic and religious literature
- ✔ Easy-to-use software for post-correction
- ✔ Unicode and RTL support
- $\vee$  Quality control system

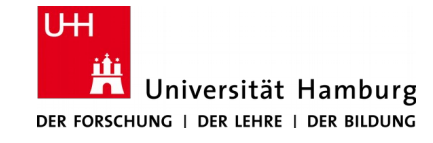

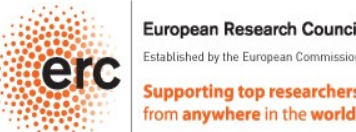

# The OCR phase

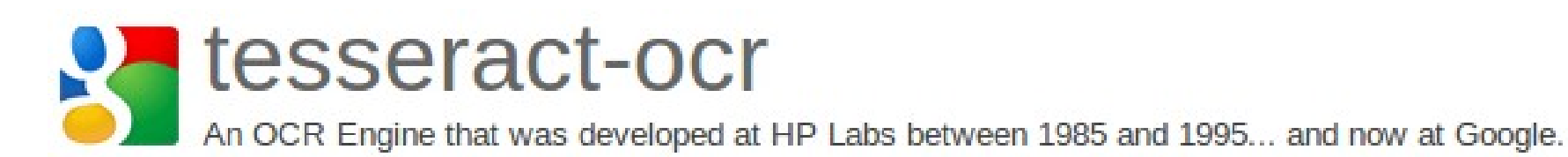

### ✔ Open Source

### $\checkmark$  State-of-the-art levels of accuracy

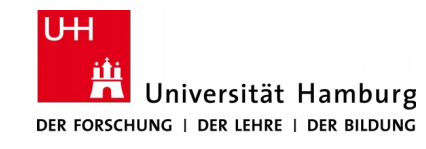

COBHUNI | Universität Hamburg

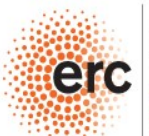

**European Research Council** Established by the European Commissio

## The OCR phase

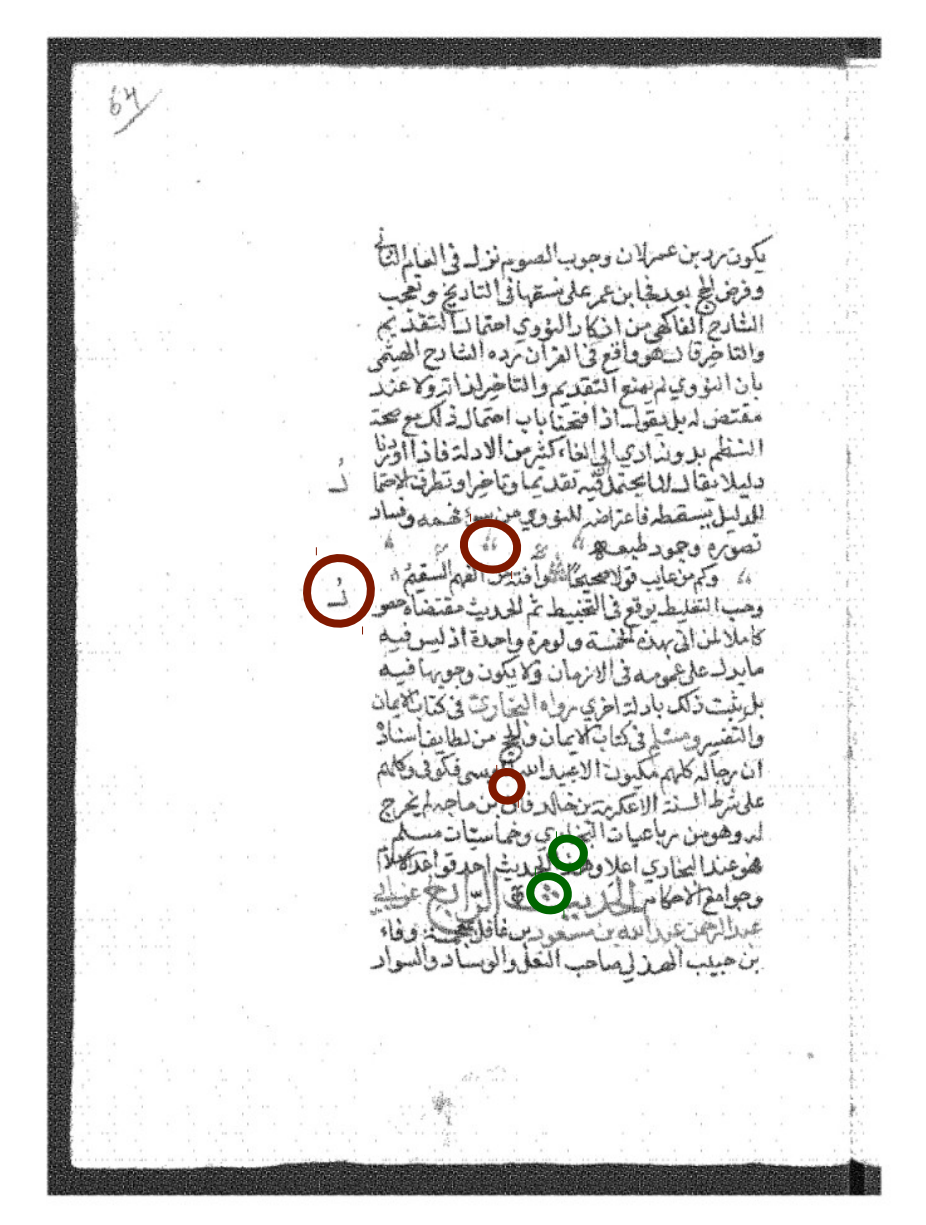

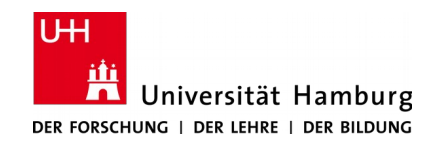

COBHUNI | Universität Hamburg

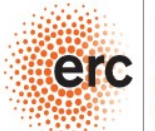

**European Research Council** Established by the European Commission

#### **Human resources**

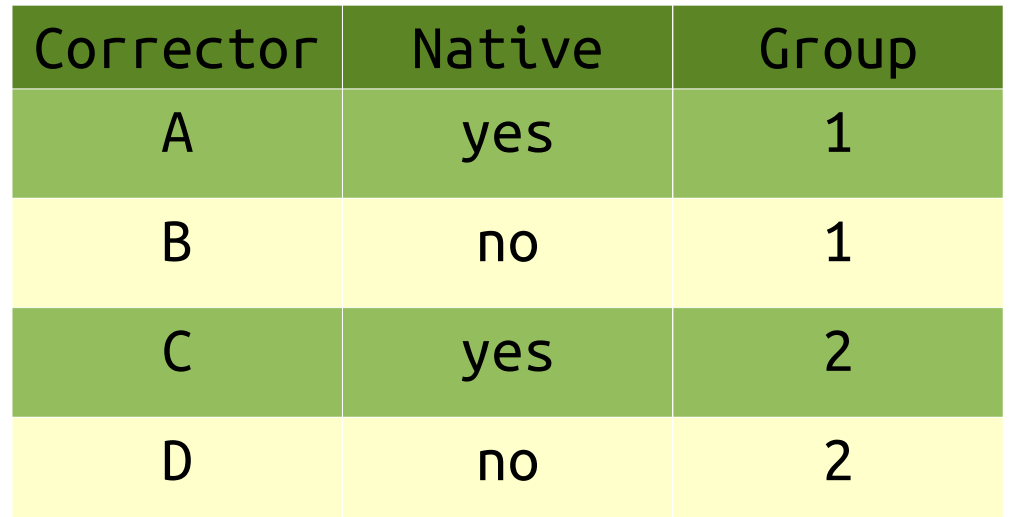

 $\checkmark$  Highly skilled in classical Arabic ✔ Master students in related fields

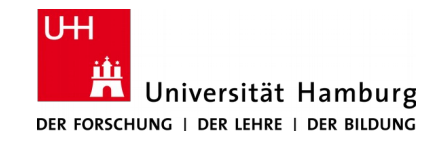

COBHUNI | Universität Hamburg

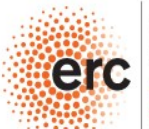

**European Research Council** Established by the European Commissio

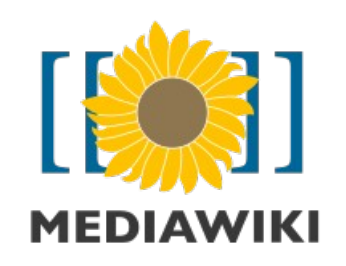

 $m_0$ 

## Post-correction **MediaWiki Proofread extension**

A & English & Alicia Talk Preferences Watchlist Contributions Log out

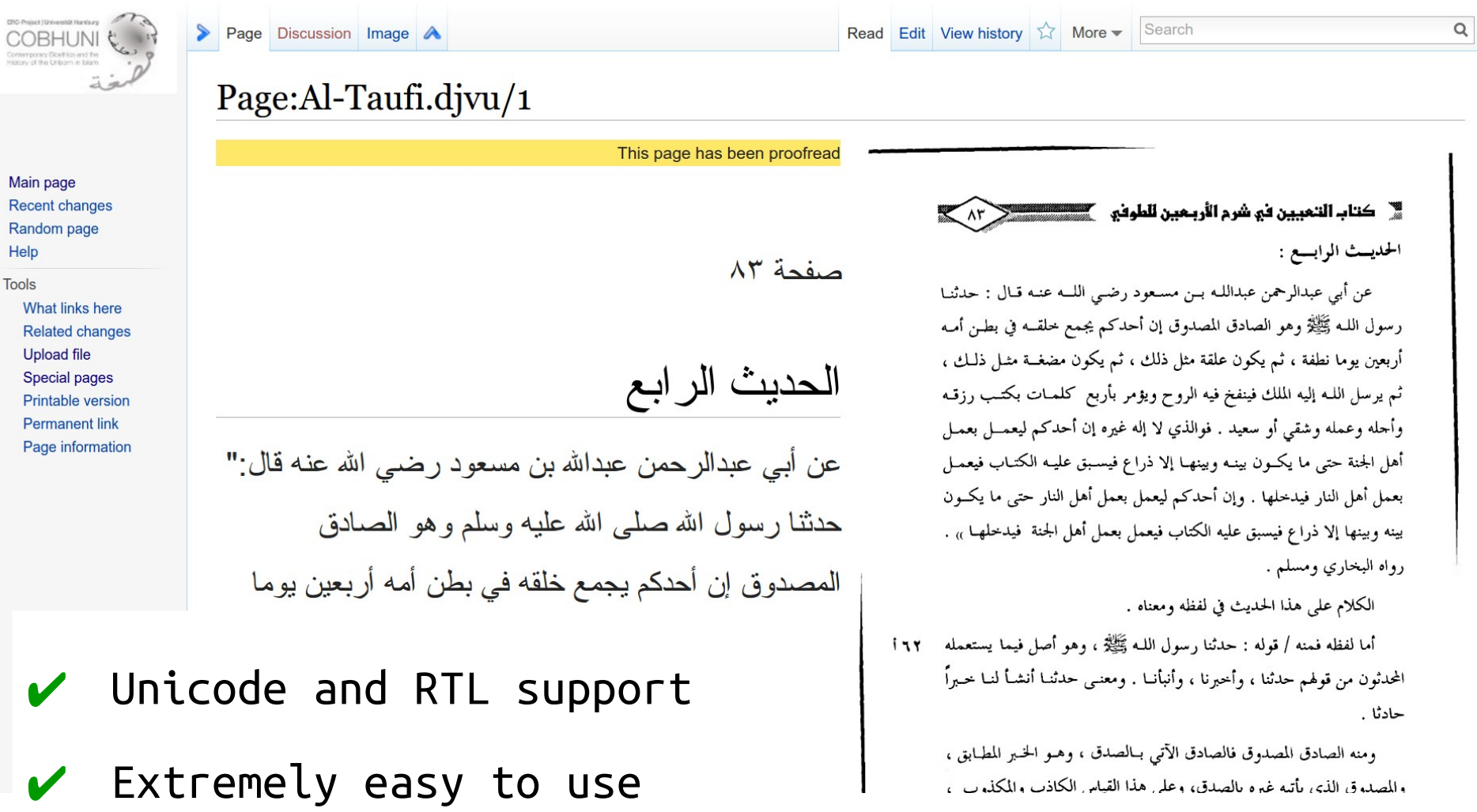

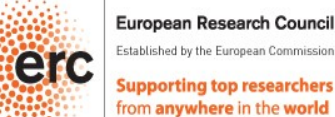

European Research Council

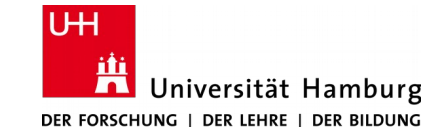

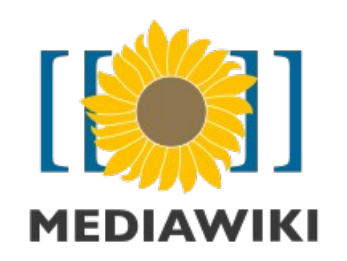

Help Tools

### Post-correction **MediaWiki Proofread extension**

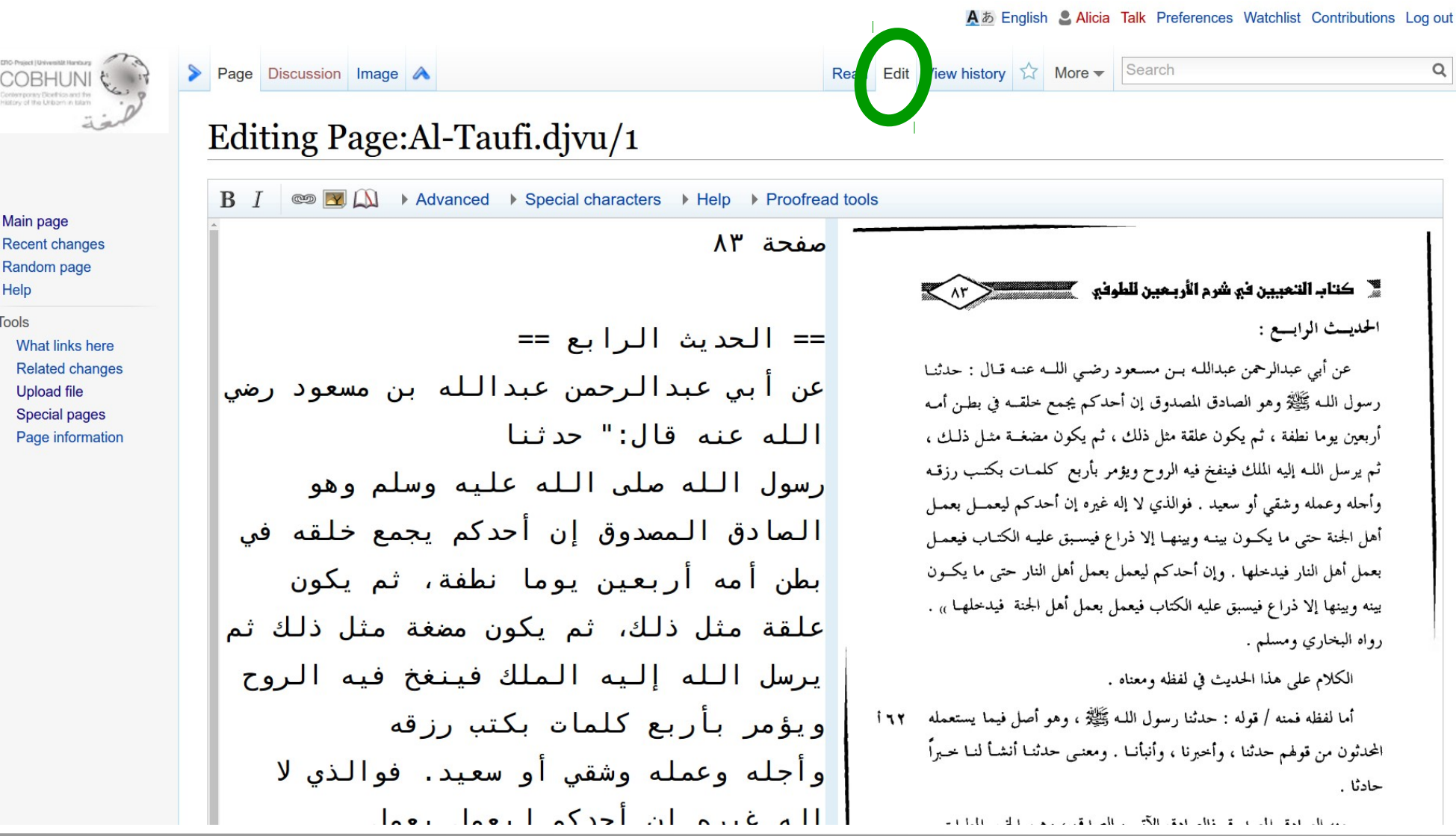

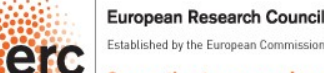

Established by the European Commission

**Supporting top researchers** from anywhere in the world

COBHUNI | Universität Hamburg

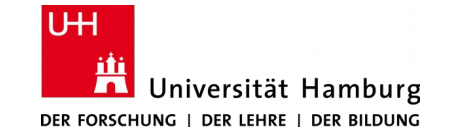

### **Quality control**

- $\vee$  Revision carried out by annotators
- ✔ Error checker

Warnings

- ➢ Character absent in the Arabic charset
- ➢ Token too long (8 chars excluding diacritics)

#### Errors

- ➢ Ta marboota found at the beginning or in the middle of a word
- ➢ More than one short vowels together

[https://gitlab.com/alrazi/ini\\_xmiconverter/blob/master/src/main/java/ini\\_xmiconverter/XmiConverterOcred.java](https://gitlab.com/alrazi/ini_xmiconverter/blob/master/src/main/java/ini_xmiconverter/XmiConverterOcred.java)

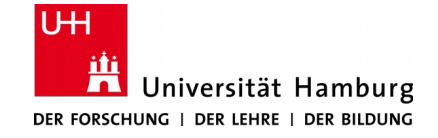

COBHUNI | Universität Hamburg

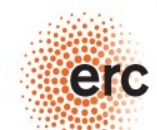

European Research Council Established by the European Commissi

### **Quality control**

- $\vee$  Revision carried out by annotators
- ✔ Error checker

Warnings

- ➢ Character absent in the Arabic charset
- ➢ Token too long (8 chars excluding diacritics)

#### Errors

- ➢ Ta marboota found at the beginning or in the middle of a word
- ➢ More than one short vowels together

[https://gitlab.com/alrazi/ini\\_xmiconverter/blob/master/src/main/java/ini\\_xmiconverter/XmiConverterOcred.java](https://gitlab.com/alrazi/ini_xmiconverter/blob/master/src/main/java/ini_xmiconverter/XmiConverterOcred.java)

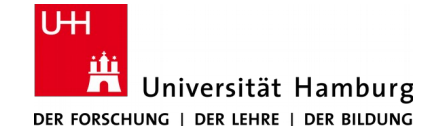

COBHUNI | Universität Hamburg

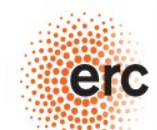

European Research Council Established by the European Commissi

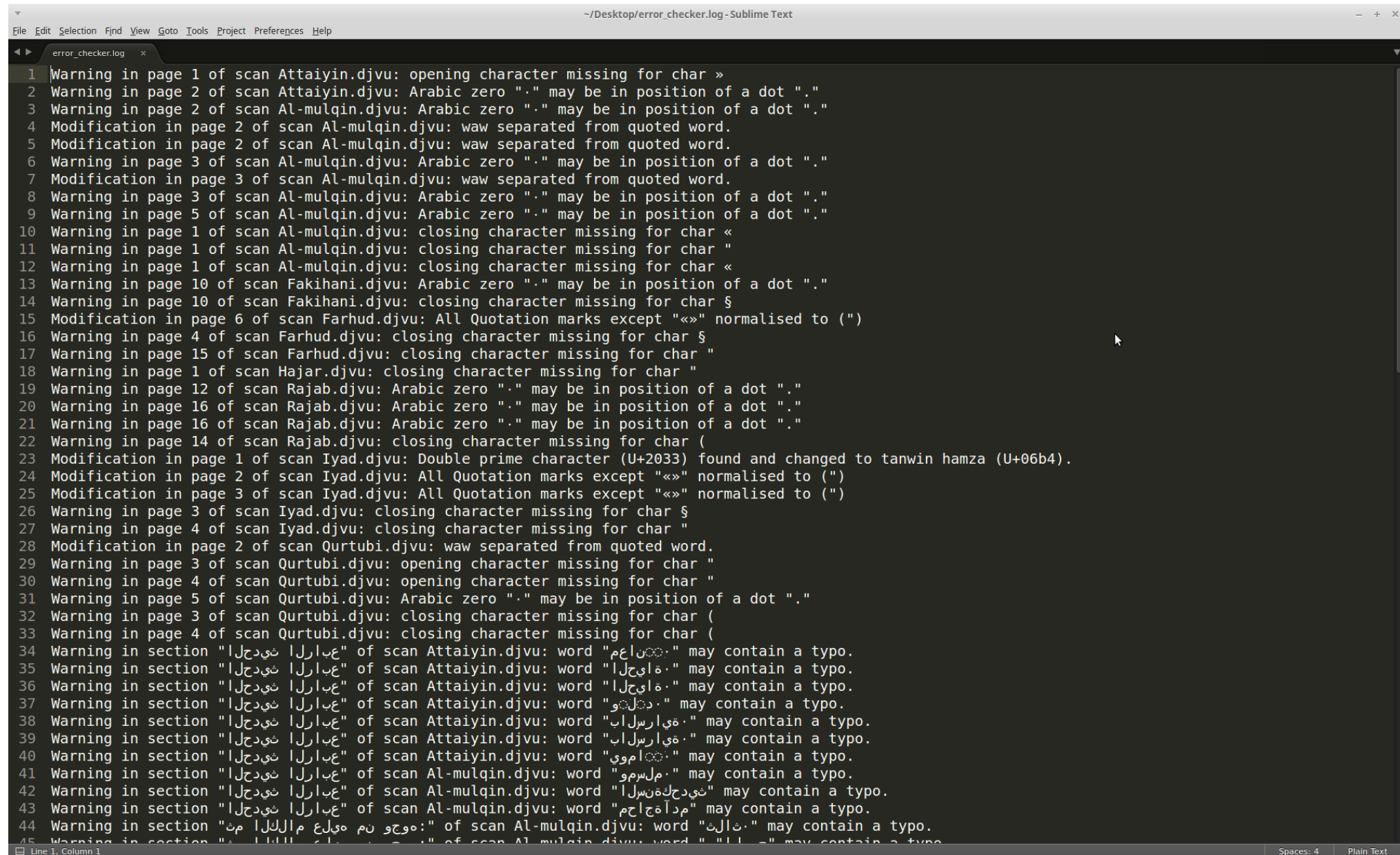

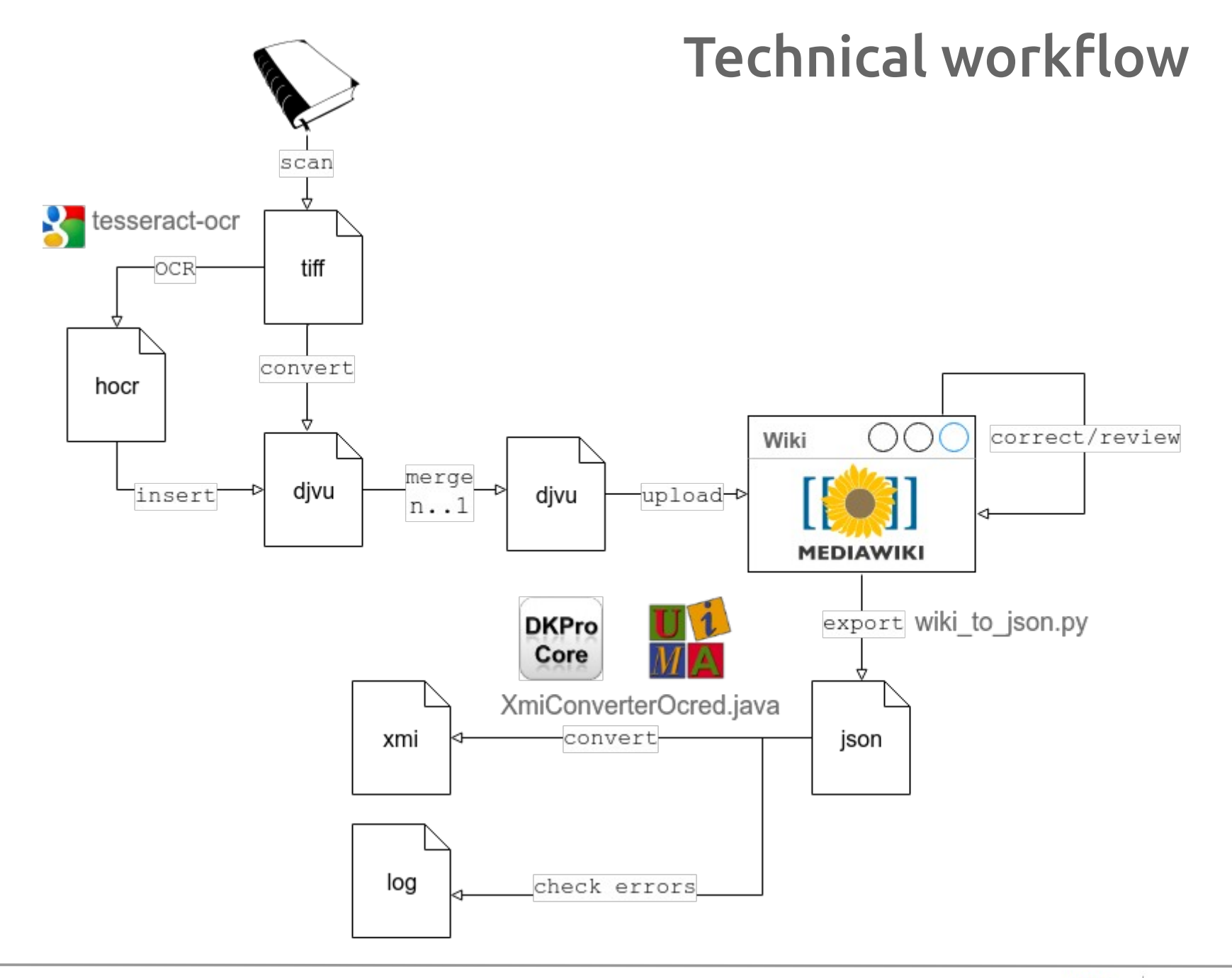

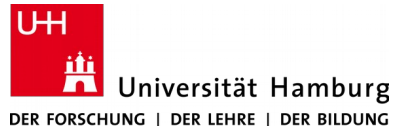

COBHUNI | Universität Hamburg

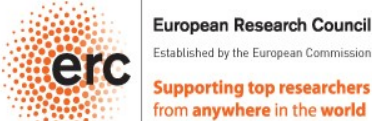

European Research Council

# Results

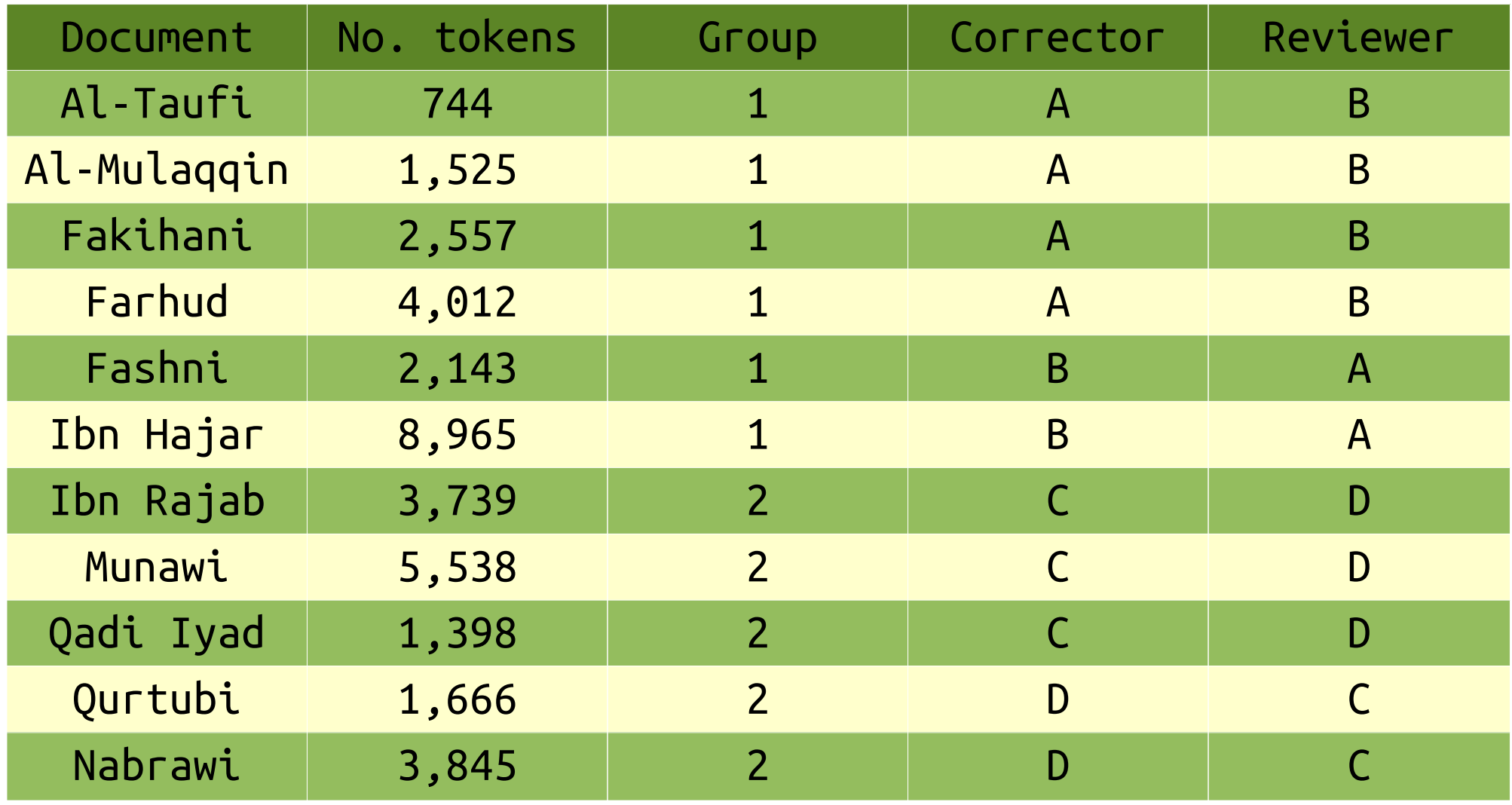

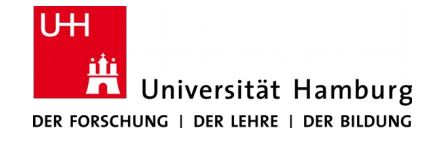

COBHUNI | Universität Hamburg

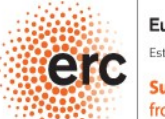

**European Research Council** Established by the European Commission

## Conclusions

- ✔ Lack of easy-to-use software for OCR post-correction
- ✔ MediaWiki Proofread extension is a suitable solution due to easy usability and RTL support
- $\checkmark$  We managed to successfully implement an efficient and simple workflow for the tasks of OCRing post-correcting and quality control

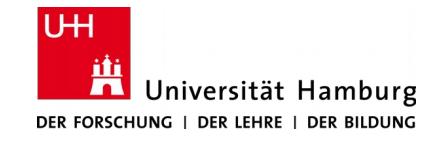

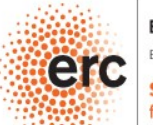

[https://github.com/cobhuni/wiki\\_export](https://github.com/cobhuni/wiki_export) [https://github.com/cobhuni/ini\\_xmiconverter](https://github.com/cobhuni/ini_xmiconverter)

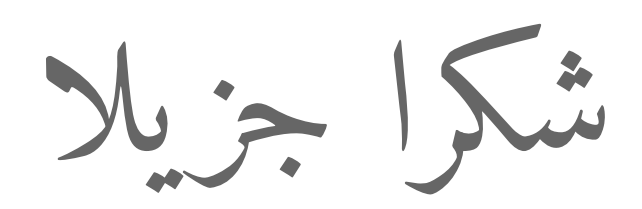

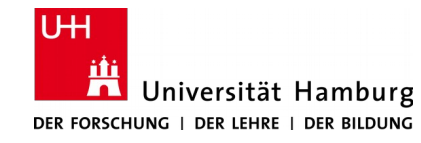

COBHUNI | Universität Hamburg

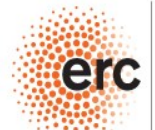

**European Research Council** Established by the European Commission

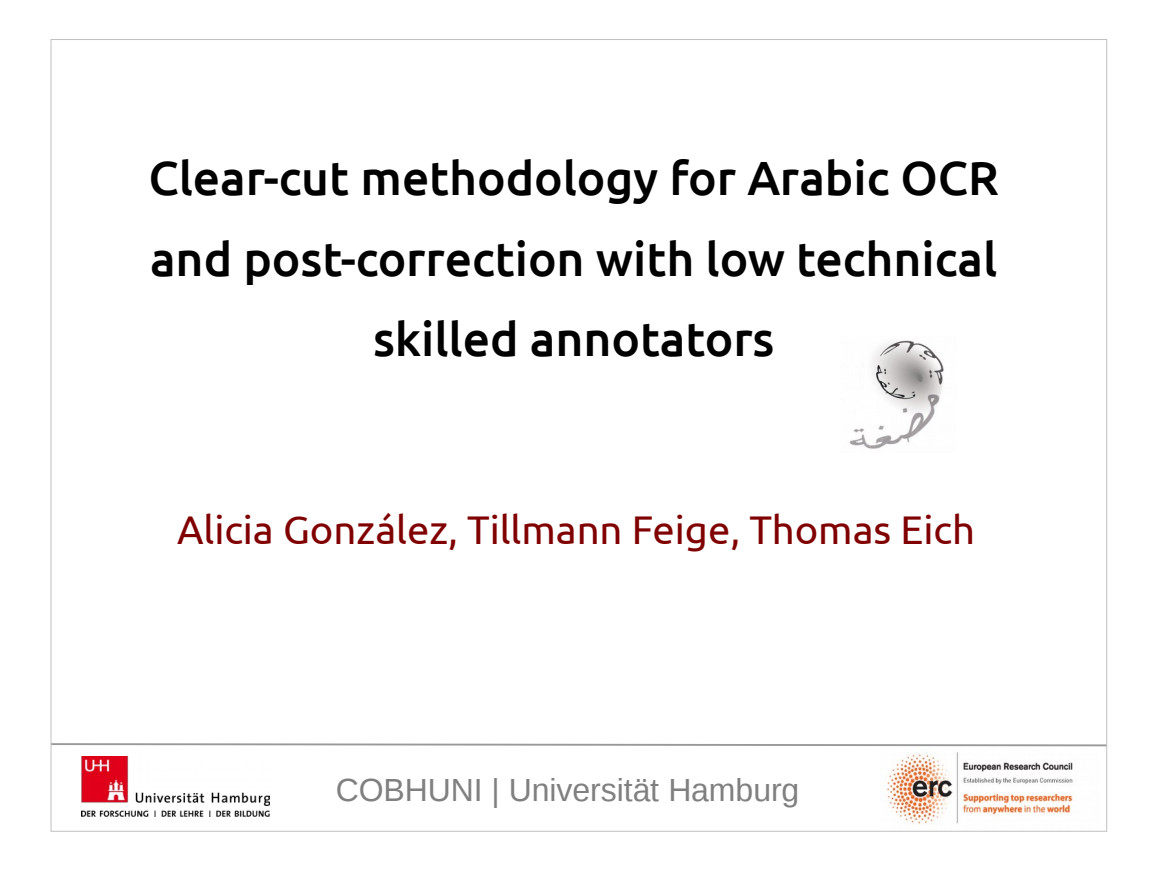

Good afternoon. I'm Alicia Gonzalez and I'm going to present the paper Clear-cut methodology for Arabic OCR and post-correction with low technical skilled annotators.

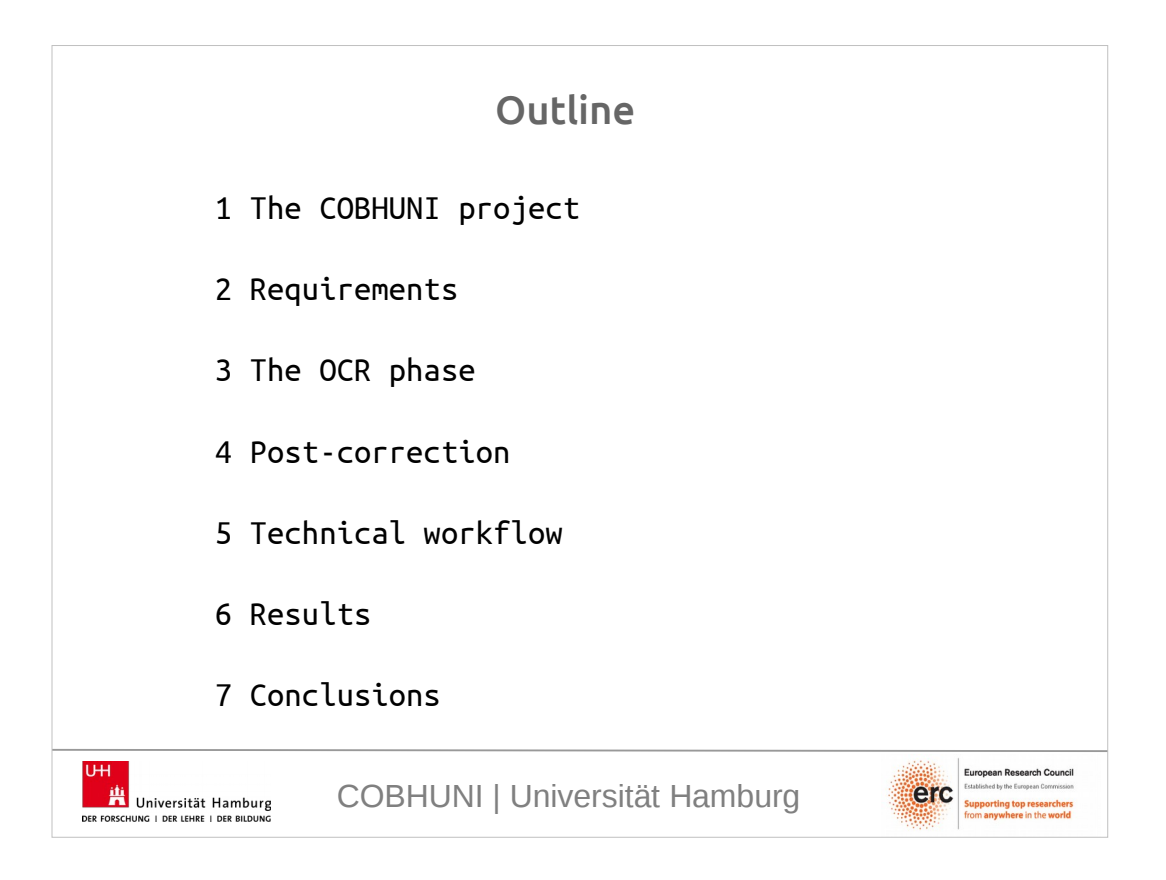

I divided the presentation in 7 parts.

First, I will present the COBHUNI Project, in which we are working on, to give you some context.

Second, I will list our requirements for developing an OCR and post-correction workflow.

Third, I will show how we did the OCR.

Fourth, I will describe the post-correction.

Then, I will sum-up showing the complete technical workflow.

Then, the results we achieved,

And in the end, I will present the conclusions.

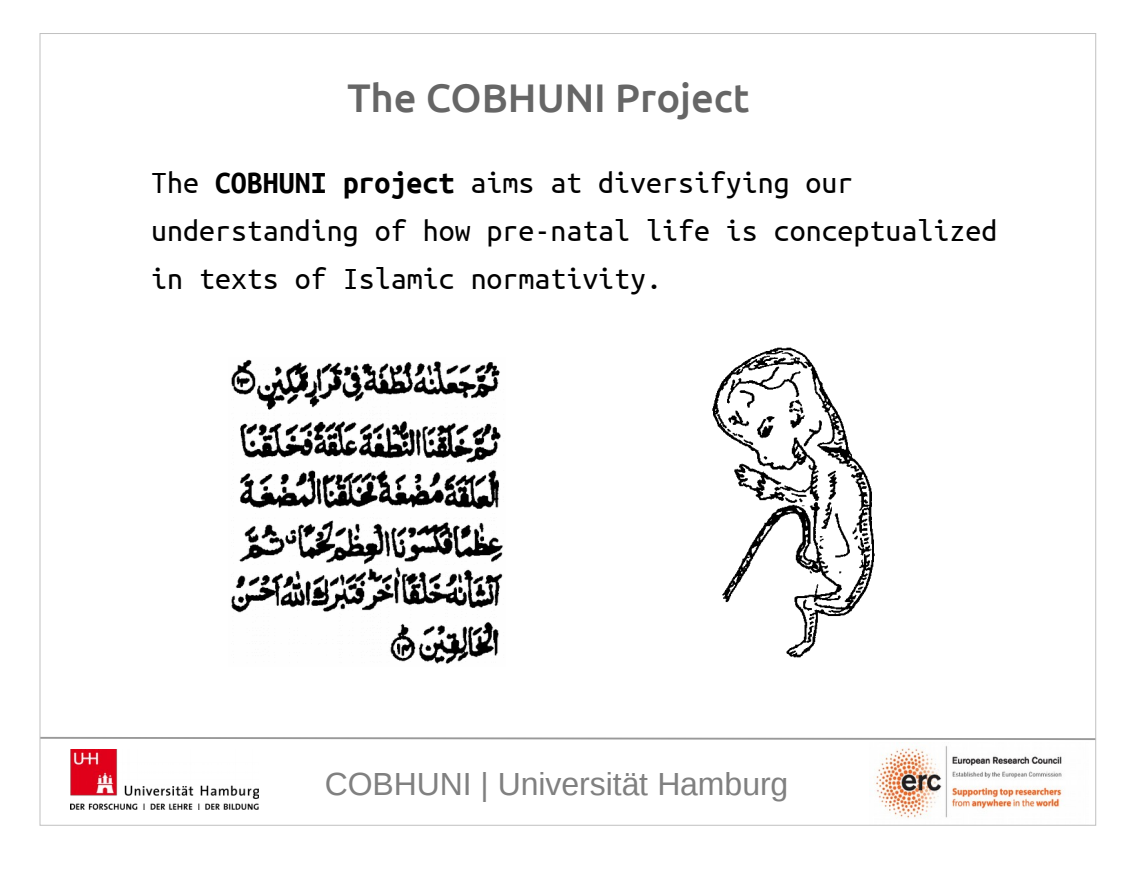

- The COBHUNI project aims at diversifying our understanding of how pre-natal life is conceptualized in texts of Islamic normativity.
- So our researchers need to analyse a large amount of texts related to Islamic embryology and reach a deep understanding of the ideas and conceptions present in those texts.

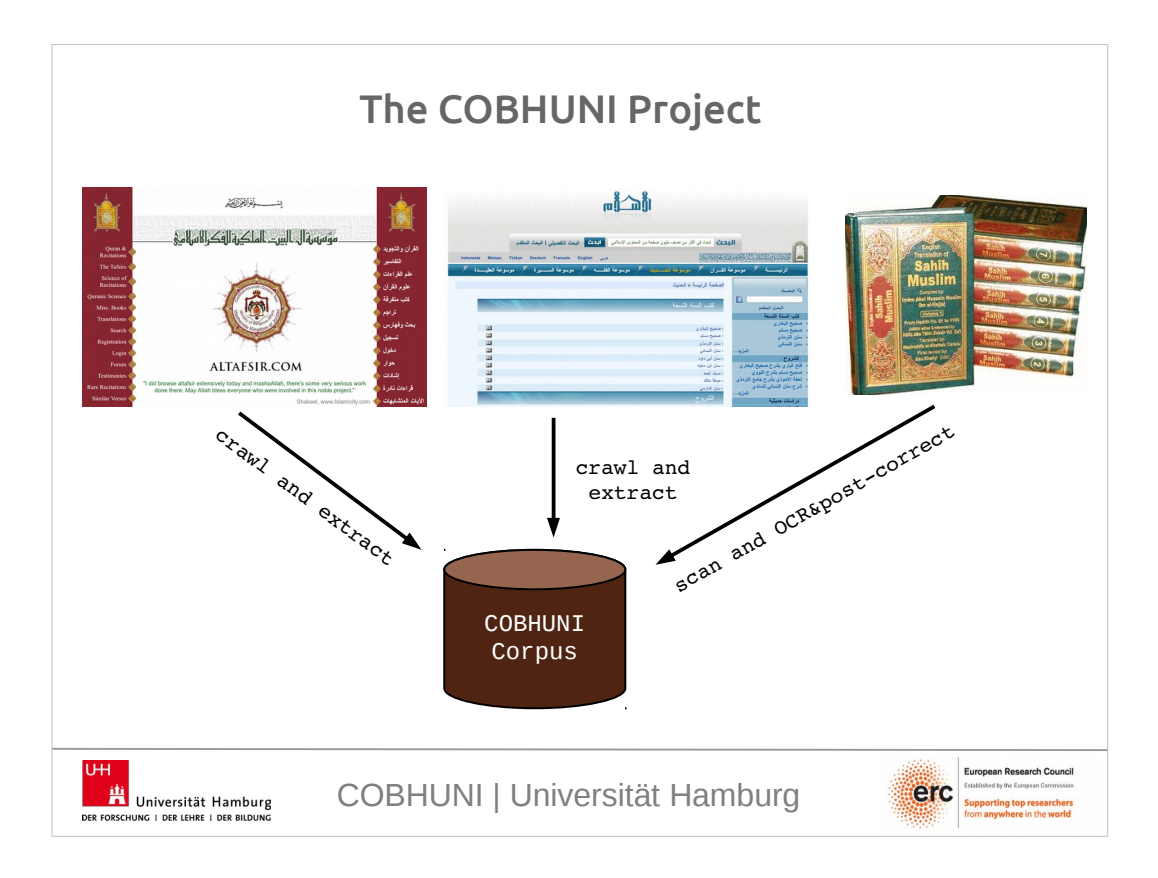

- We have basically three sources of text we want to analyse:
- \* altafsir.com, a webpage that contains quranic exegesis.
- \* hadith-al.islam, a webpage that includes a large amount of hadith material along with its cómmentaries.
- \* and then we have physical books with other hadith material that we couldn't find in electronic format. So we needed to scan and OCR those texts.

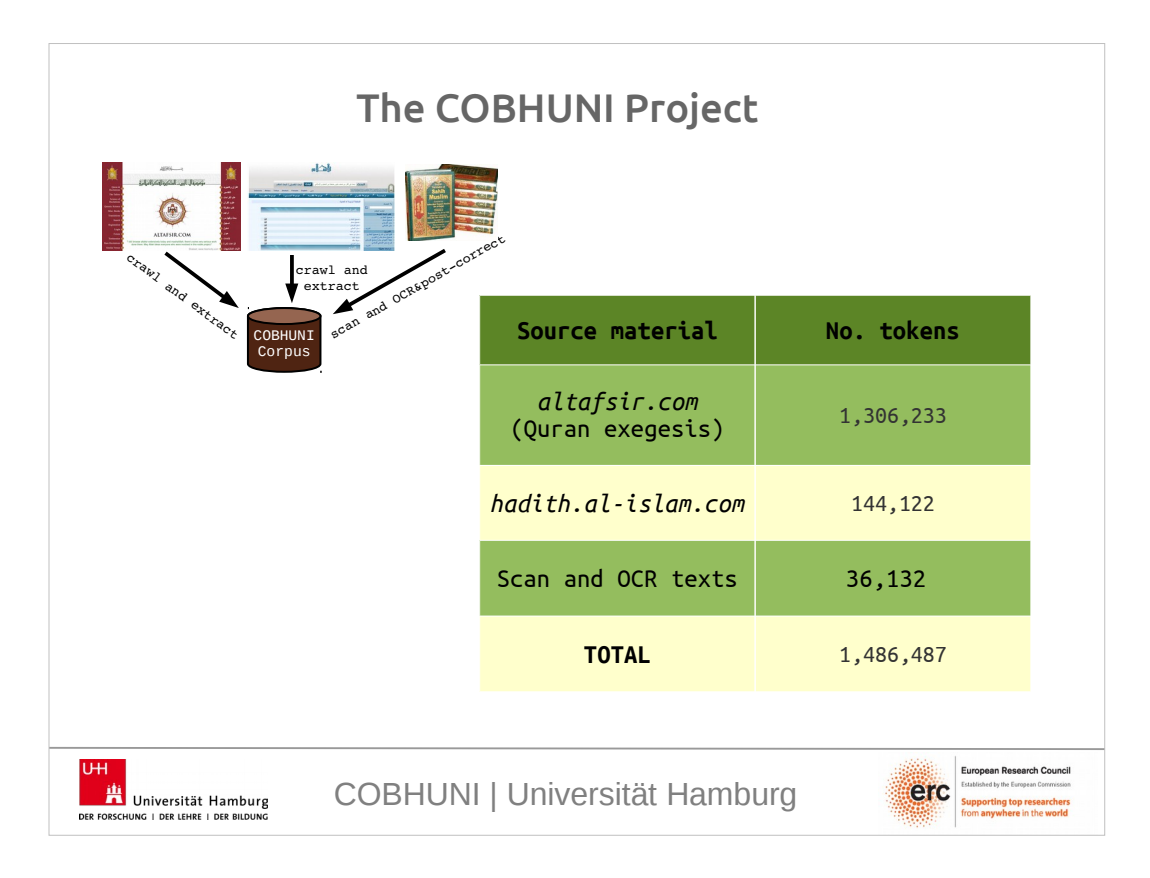

- And here we have the number of tokens of the selected material from each source.
- Up to now, from altafsir.com we have 1.3 million tokens.

From hadith.al-islam we have 144 thousand tokens.

- And from the scanned and OCR-ed material we have 36 thousand tokens.
- This makes a total of almost 1.5 million tokens.

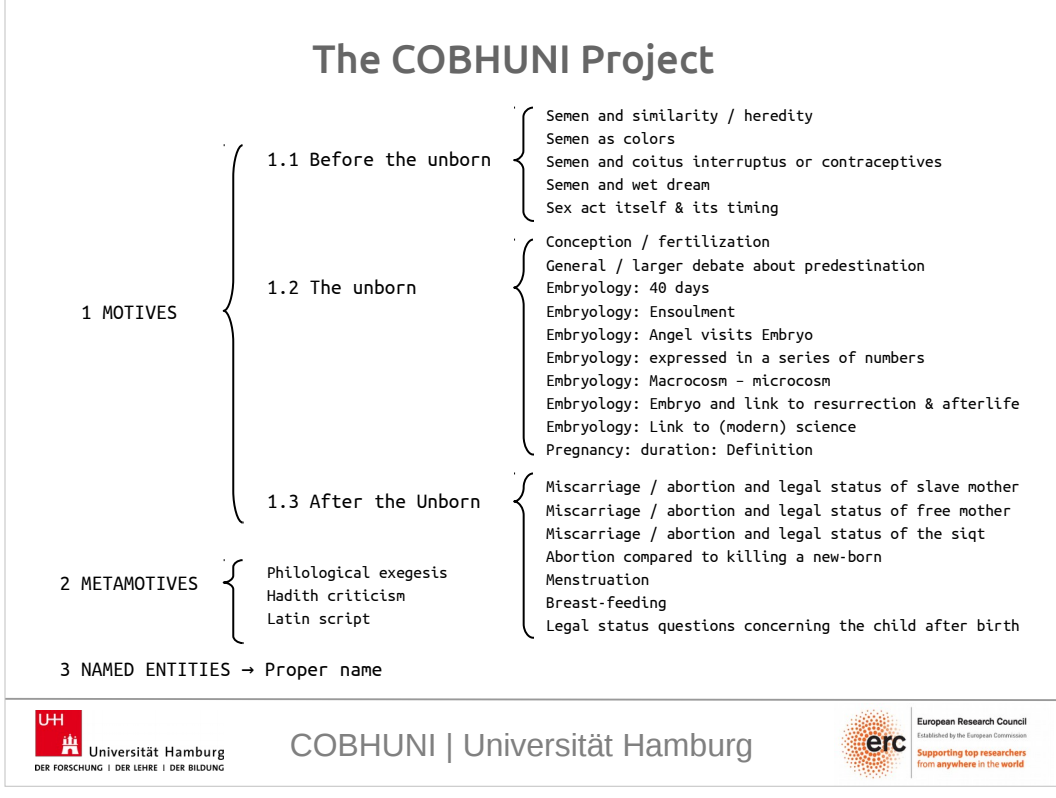

Now, what do we want to find in these texts? This is the tagset of semantic concepts developed by our group of researchers containing the ideas that we want to identify in the texts. So we are right now annotating the texts with this tagset.

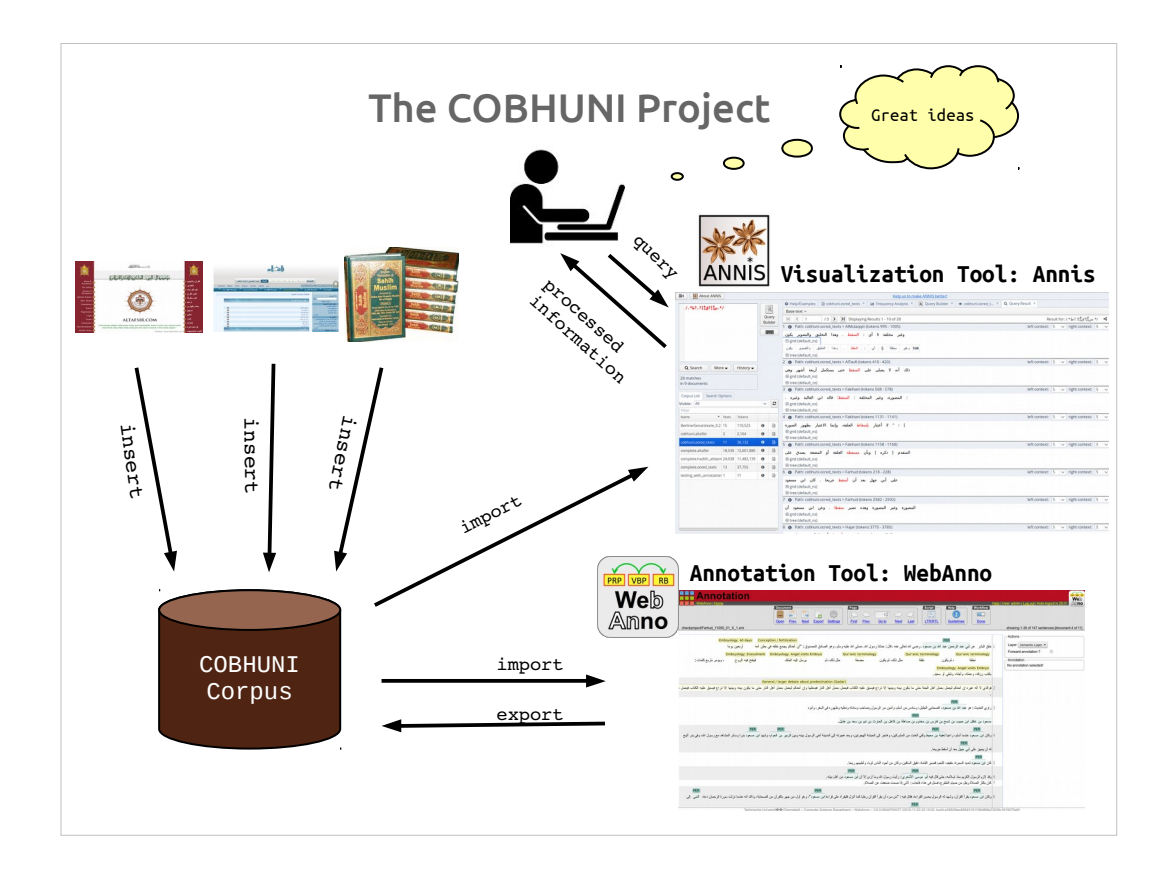

- And this is the general workflow of the COBHUNI project.
- First, we collect all the text material for the corpus.
- Then we annotate this corpus with semantic information. For this, we are using a tool called WebAnno, developed in the University of Darmstadt.
- And finally, we ingest this enriched data into a visualization tool so that researchers can query the texts and find relevant information for their analyses. For the visualization, we chose Annis, a software developed in Humboldt University.

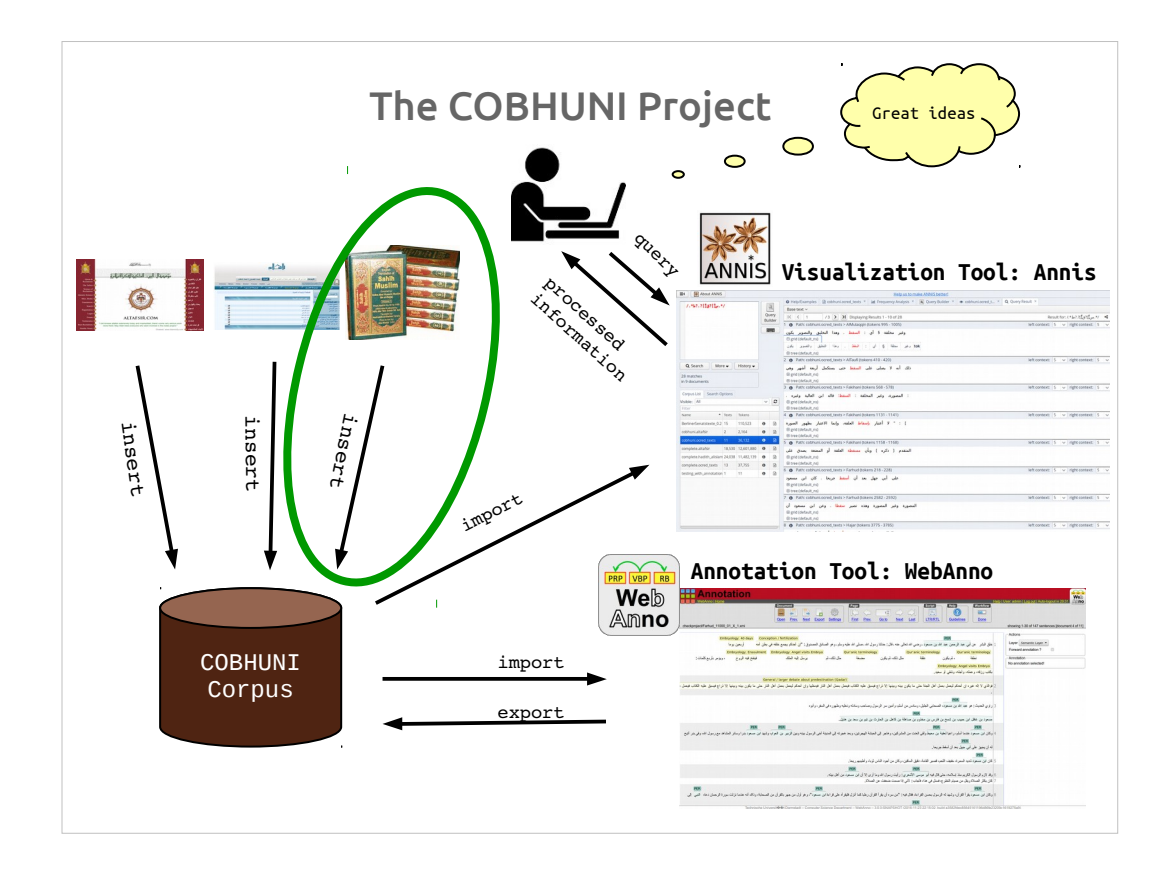

So the aim of this presentation is to show how we developed a methodology for OCR-ing and postcorrecting the text material taken from physical books.

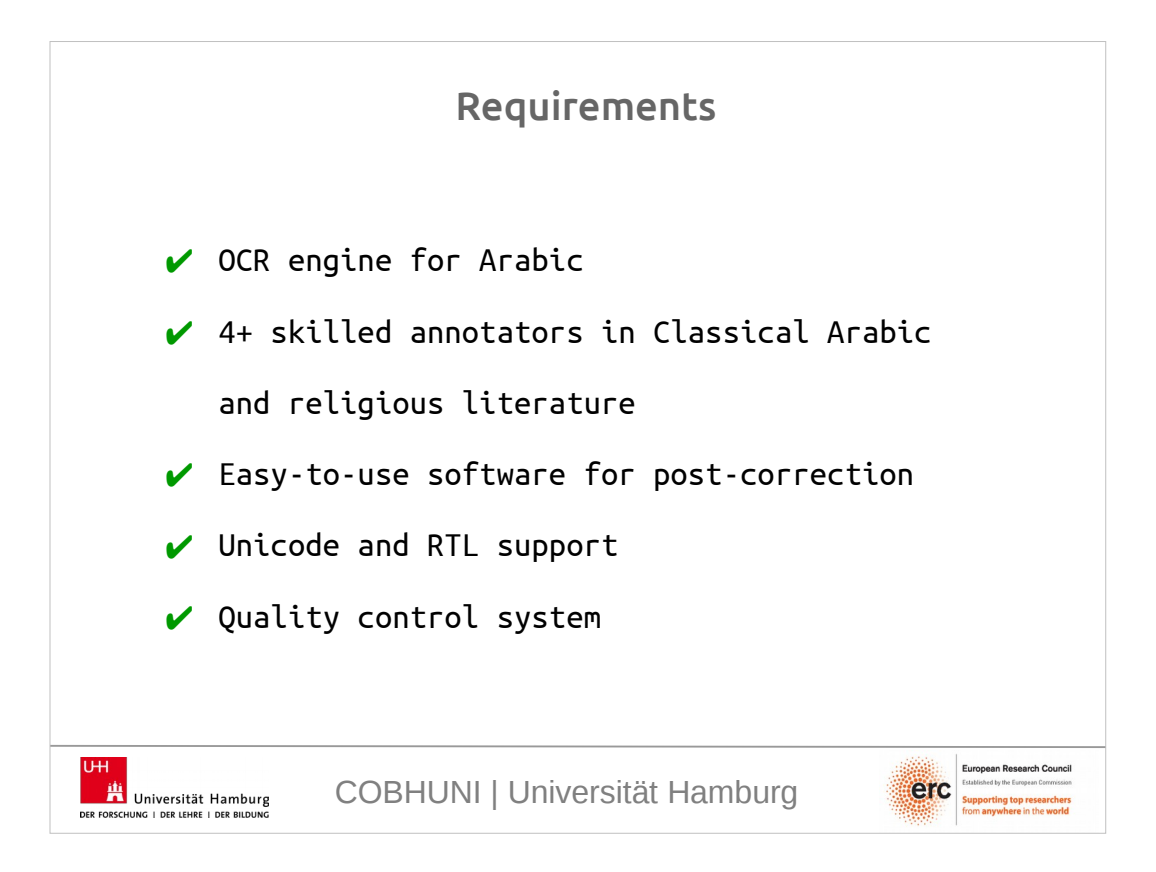

So, what are our requirements?

Of course, we need an OCR engine for Arabic.

- We need at least 4 annotators highly skilled in Classical Arabic and knowledgeable in religious literature.
- Unfortunately, it's quite uncommon to find highly skilled annotators in the subject we are working on that also have high technical knowledge. So, it is crucial that we have an easy-to-use software for post-correction.
- Also, the software we use must have Unicode and RTL support. And this is something many software still lacks.
- And at last, we need to have some sort of quality control system.

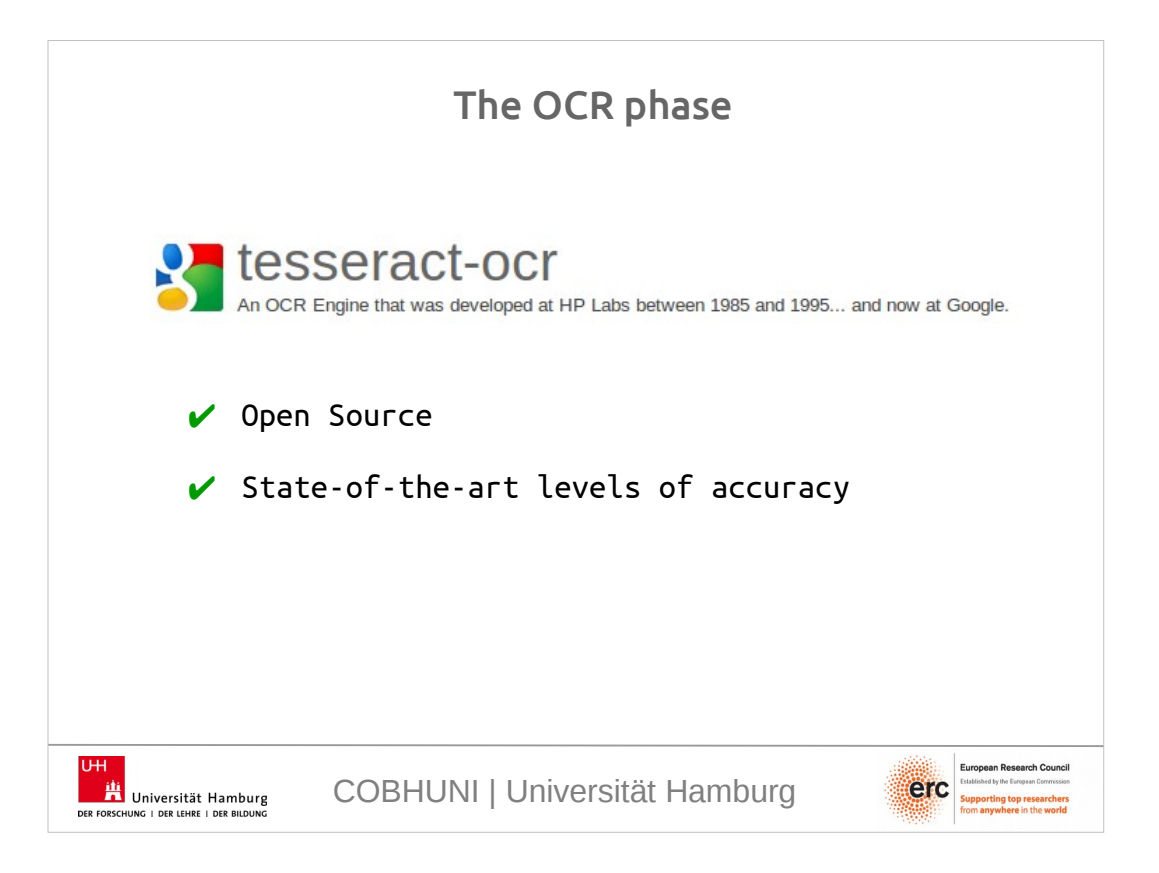

- So, for the OCR, we tried different systems and ended up choosing the Tesseract engine, which is currently developed by google.
- An advantage of Tesseract compared to other systems is that it is open source, and,
- although it is still not very good for Arabic, it achieves state-of-the-art levels of accuracy, around 80%. This is because Arabic cursive script is still a challenge for OCR engines.

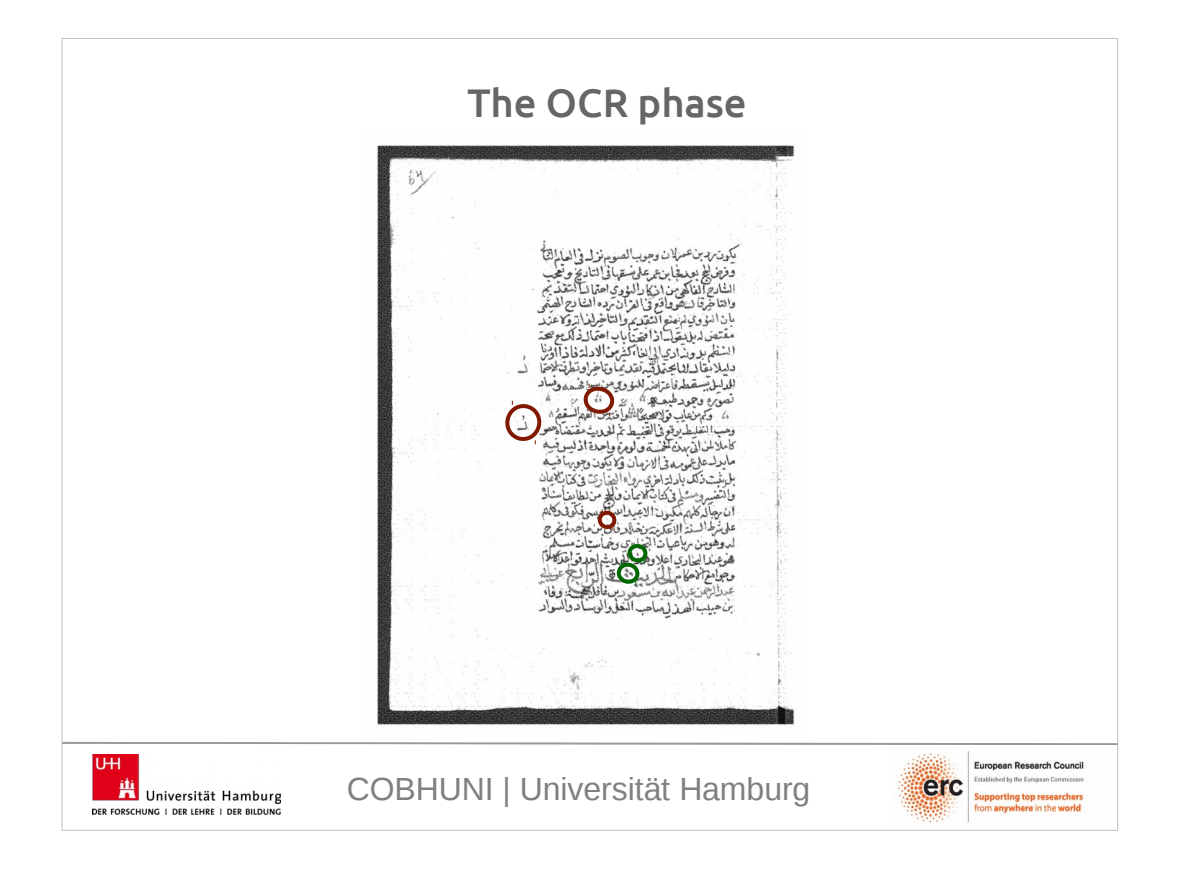

- Another problem is that Arabic script contains many meaningful dots that are sometimes confused with ornamental strokes, dirt in the paper or noise in the quality of the scans.
- And the other way round. Ornaments and noise may be mistakenly interpreted as part of a letter of the Arabic alphabet.
- Here we have an example of an especially complicated document. In manuscripts, OCR engines achieve very low results and typically turned out to be worse than typing the text from scratch.
- The red circles in the image show strokes that must be excluded from the text, whereas the green circles are part of letters.
- Starting from above, the first red one in the middle is an ornament, the one on the left side is a gloss, the small red one is just some noise. And the green ones are part of letters.

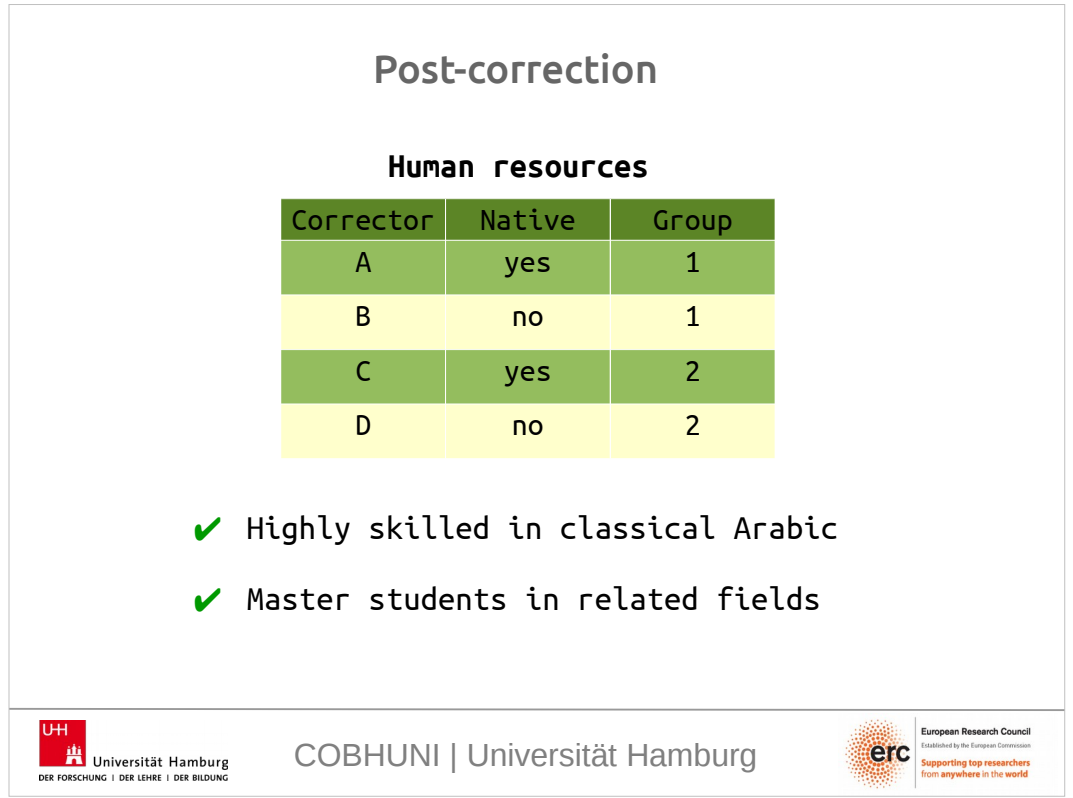

- So, for the post-correction we chose 4 master students fluent in Arabic, 2 native and 2 non-native. And we separated them in 2 groups, each having a native and a non-native person. The idea is that both a native and a non-native annotator end up checking the same texts.
- And all annotators were master students in fields relevant to the project.

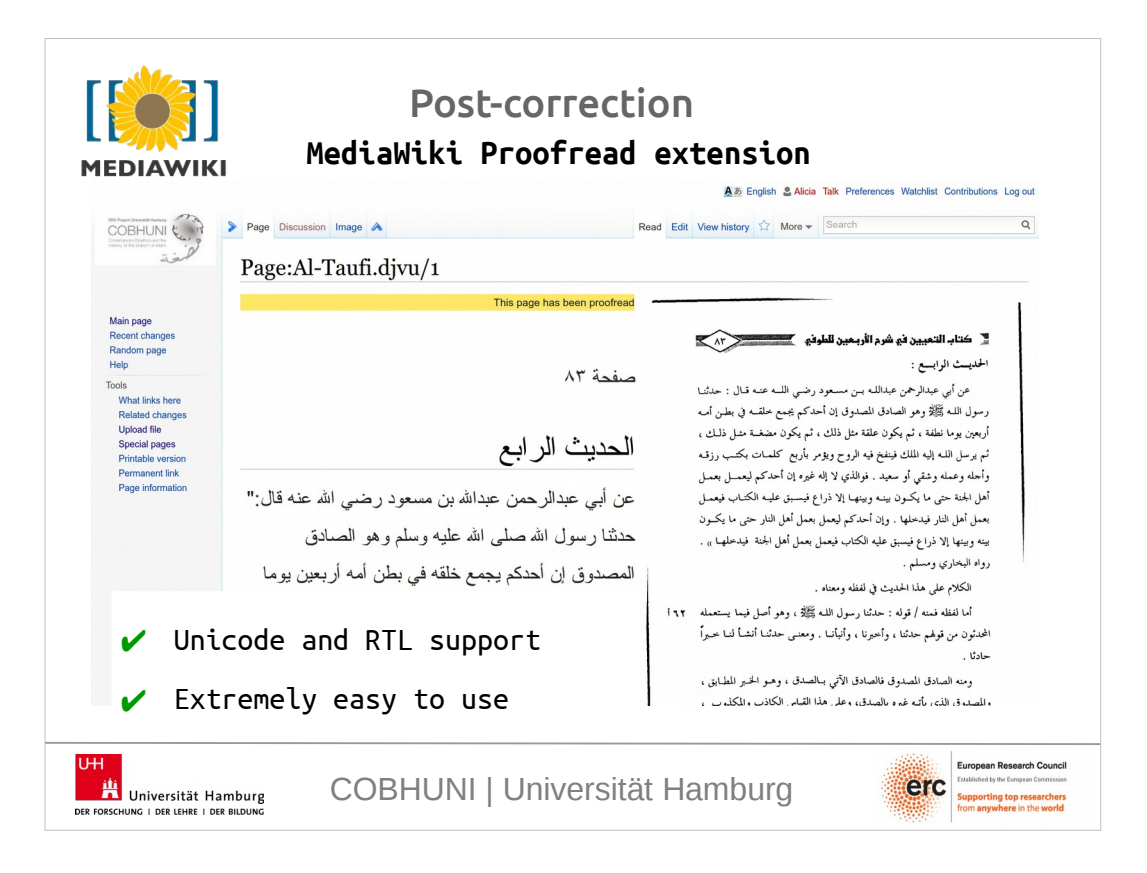

- Then, the difficult part was to find a software that was easy to use for the annotators, easy to configure, compatible with the Arabic writing system, and server-client based, so that the annotators don't have to share data and can work easily on a collaborative way.
- We decided to use the MediaWiki Proofread extension. It was compatible with RTL scripts, extremely easy to use, and we were already using the wiki for documentation purposes, so the proofread extension fitted very well in our workflow.
- The interface is really simple—on the right part of the window we have the scanned image and, on the left, we copied the text resulted from the OCR.

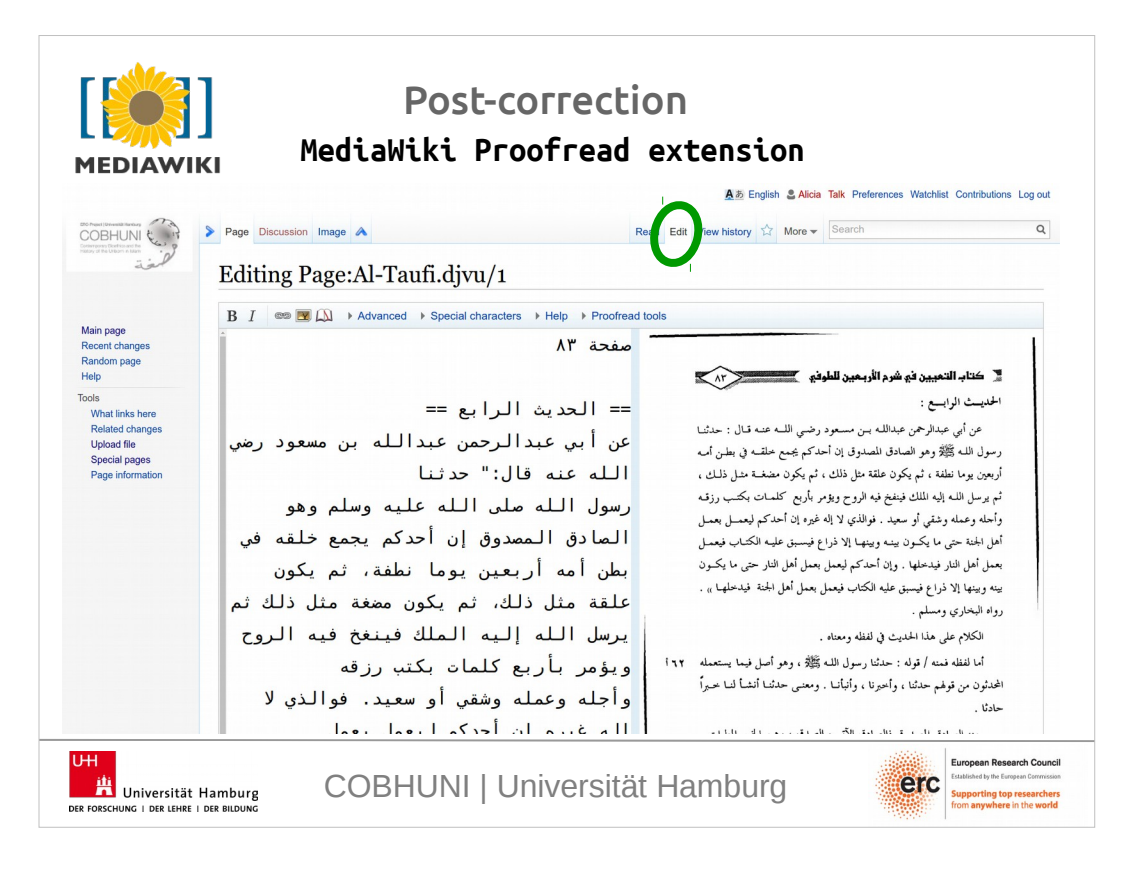

To work on the text, the annotators just have to enter the edit mode and start correcting.

We had to made some configuration changes to be able to work with Arabic. The Proofread extension relies on the main language of the wiki, in this case English. Therefore we had to adjust the RTL alignment just for the editor and increase the font size for readability.

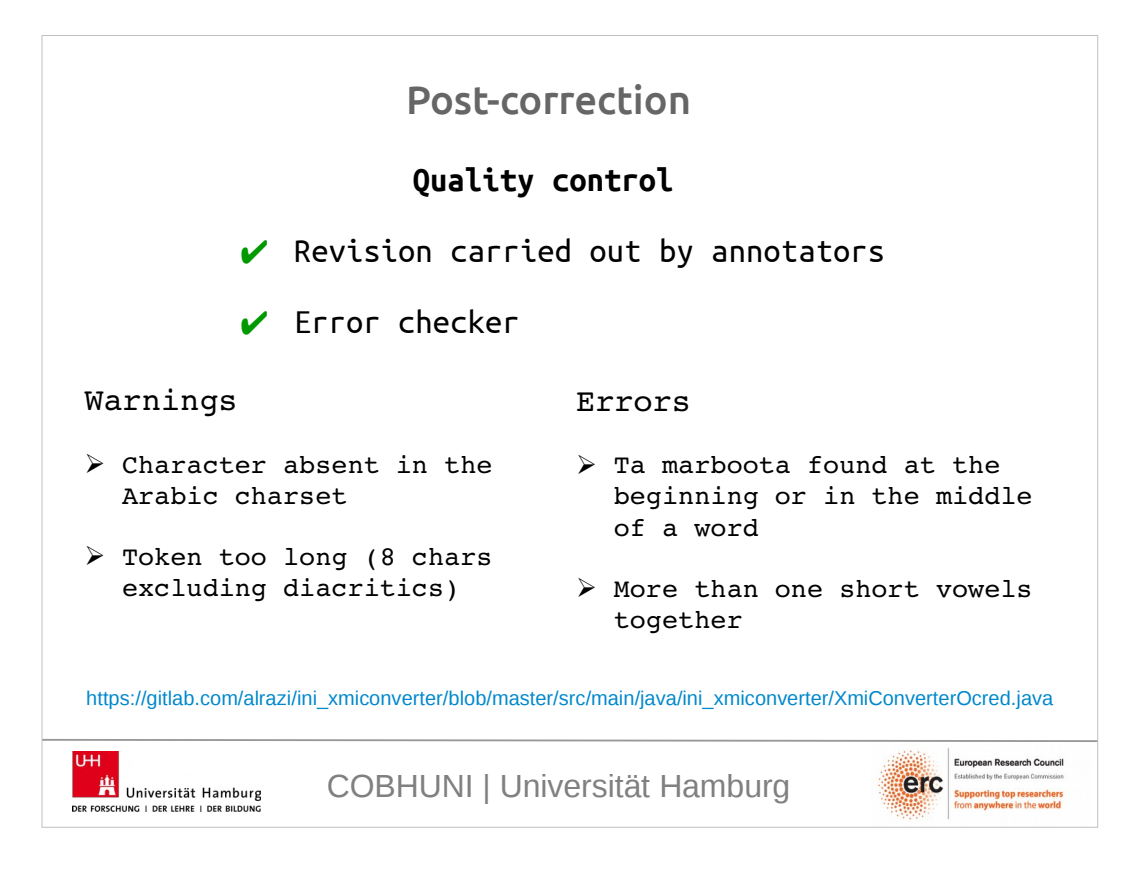

We included two quality control measures.

- First, for each text, we had two people working on it. One doing the correction itself and a second one checking the corrected text.
- Second, we developed an ad-hoc error checker to scan the text after the annotators had finished both the correction and the review of the correction.
- This tool prints a warning, for example, when it finds a character absent in the Arabic charset or a word is considered too long. We set the maximum length at 8 characters, excluding diacritics, because we found thát limit to be a good balance between false negatives and false positives. And this checking was very successful for finding words written together because of the lack of a space in between them.

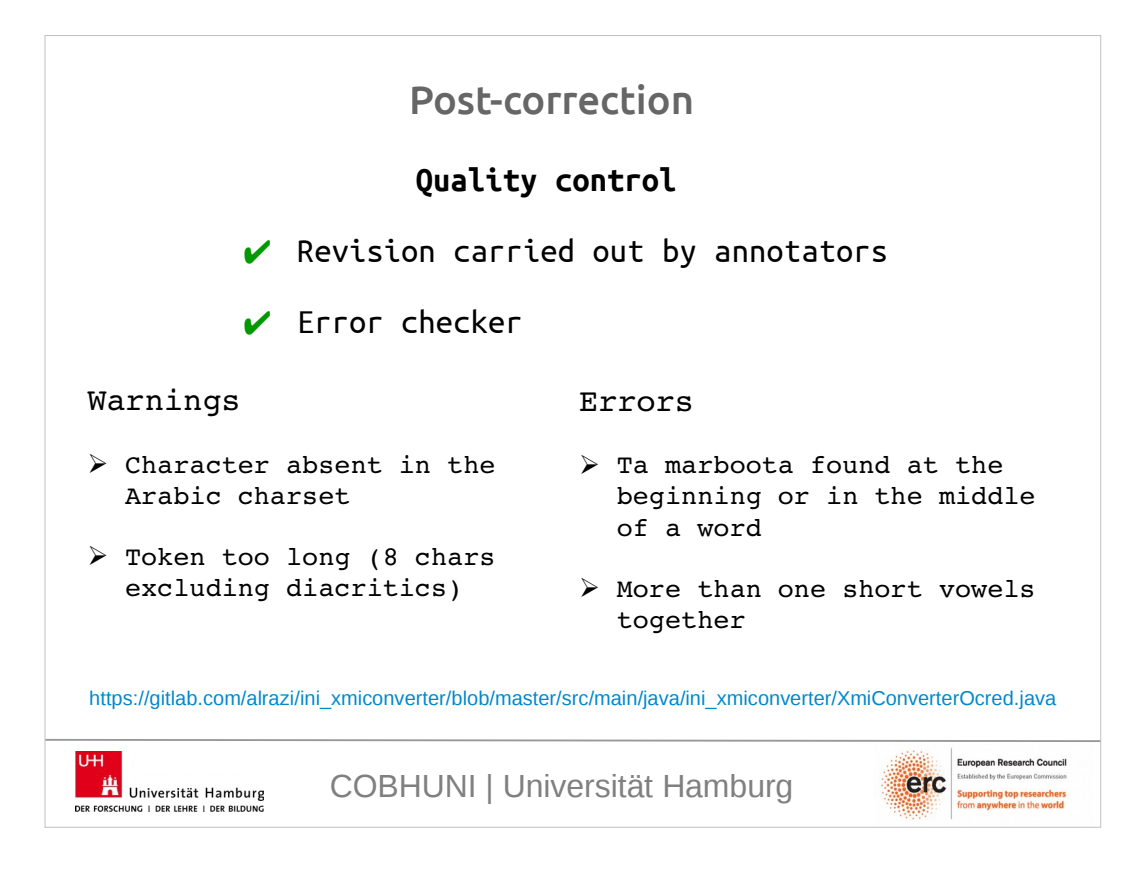

- On the other hand, the tool prints an error for example if it finds an obvious mistake in orthography. In the first error checking, the ta marboota is a consonant letter that can only appear at the end of a word. So if it is found in another position, we can be sure that there is an error in the text. In the second checking, we alert when two short vowels are written together, because there's a special unicode character for that or maybe the annotators meant to write only one vowel.
- The error checker is integrated in another module that exports the texts from the MediaWiki into json and xmi files. If a warning appears, the conversion continues as expected. But if an error is found, the conversion is aborted. So the annotators must fix the error in the MediaWiki and then we execute the conversion again, until there are no errors.

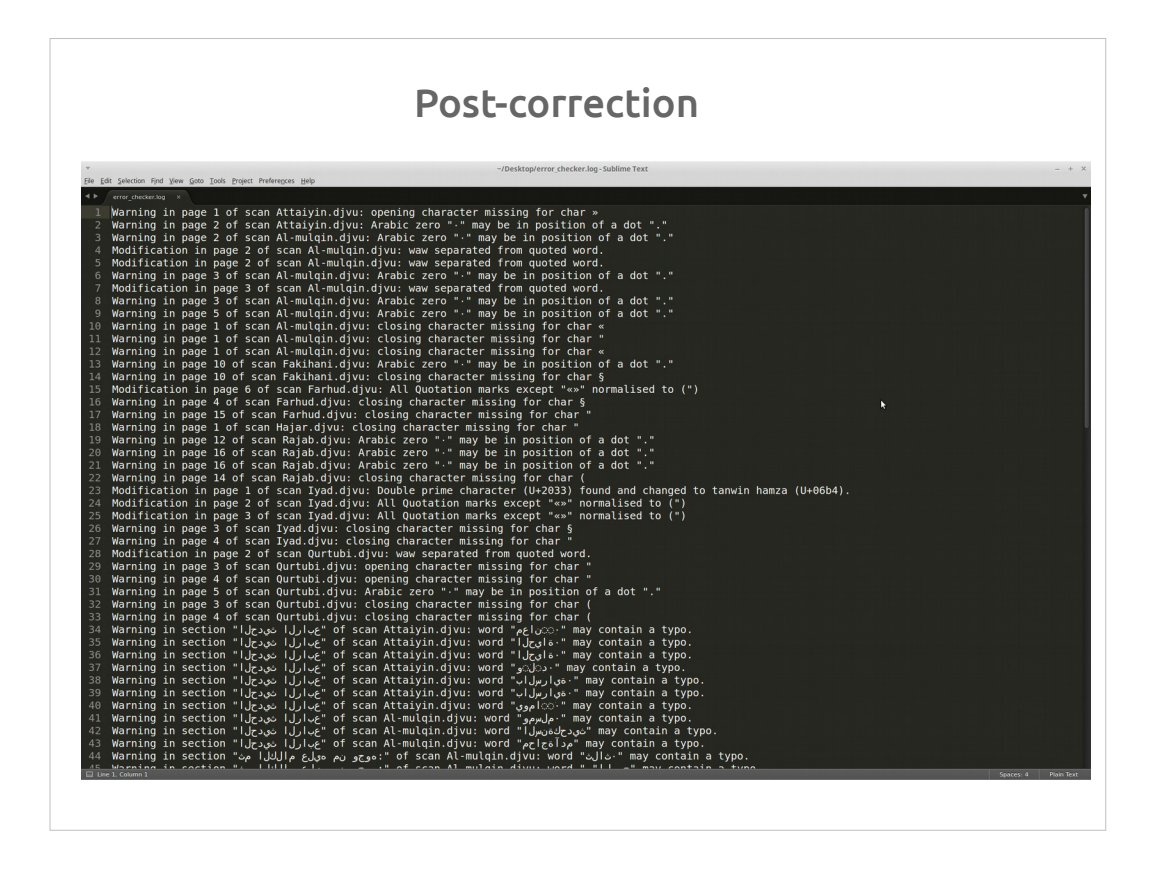

- Here we have an example of a log file. In this case we only have warnings. So for example a typical warning is the one in the second line indicating that an Arabic zero is found in a context that is more likely to be a dot.
- And then, in the end, we have many words that look suspicious, for example because they are too long.
- To make the warning and error messages more meaningful, we indicate the name of the document where they are found and the exact page.

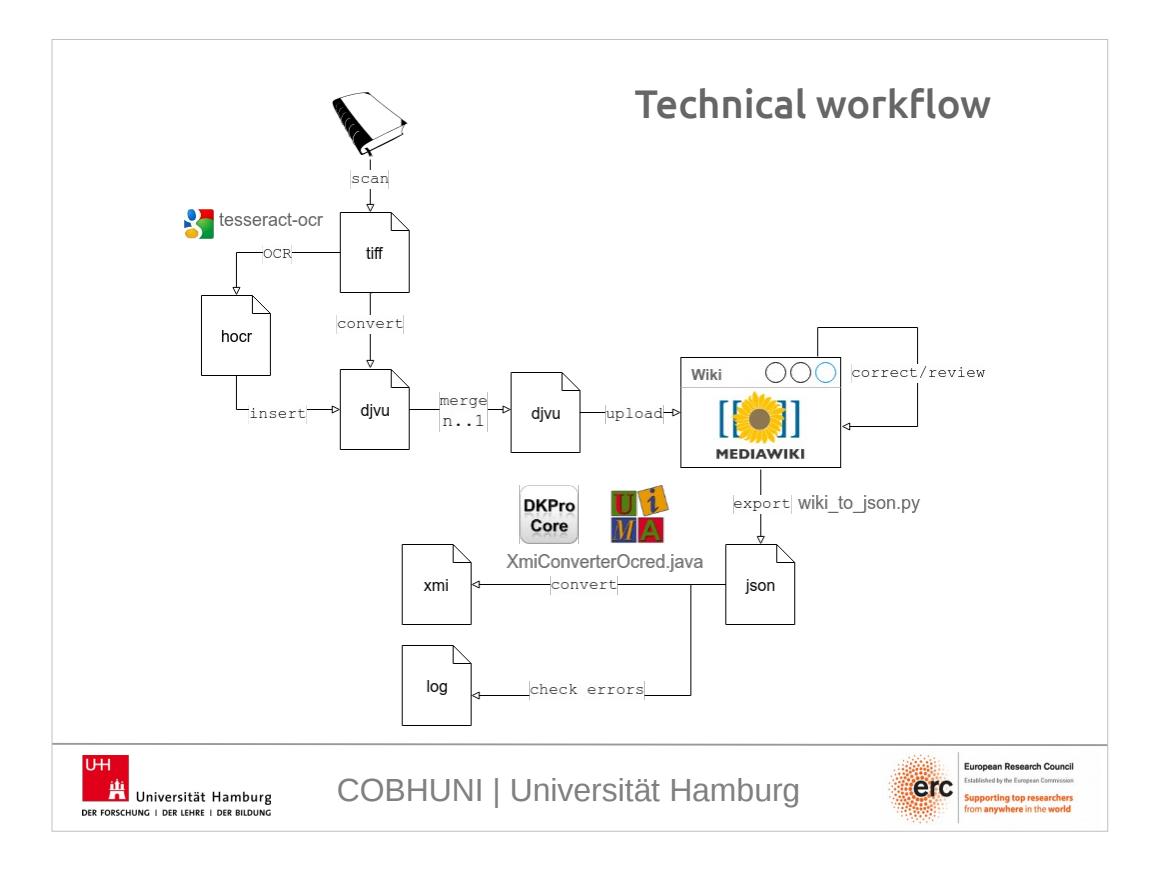

So this is the technical workflow.

We scan the texts and store them into tiff files. We OCR them and create hocr files. Then we merge the image and the OCR text into djvu. And we group all djvu files belonging to the same text into one. When we have all the files prepared, we upload them into the MediaWiki, where the annotators correct and review them. And when this is finished we export them into json, and then we convert them into xmi, which is the format WebAnno uses internally. The conversion module calls the error checker automatically and creates a log file with warnings and errors. And if an error appears the conversion into xmi is aborted.

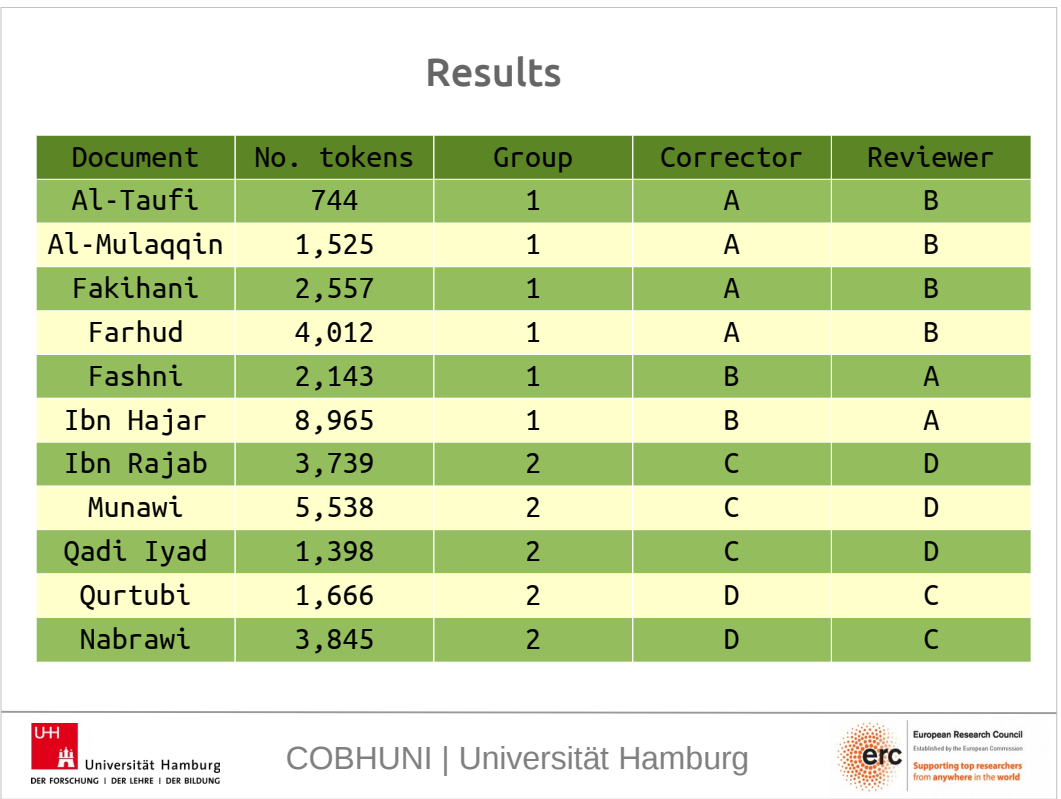

So to sum-up, this is the list of texts OCR-ed and postcorrected, with the number of tokens each have and the work assigned to each annotator as a corrector and as a reviewer.

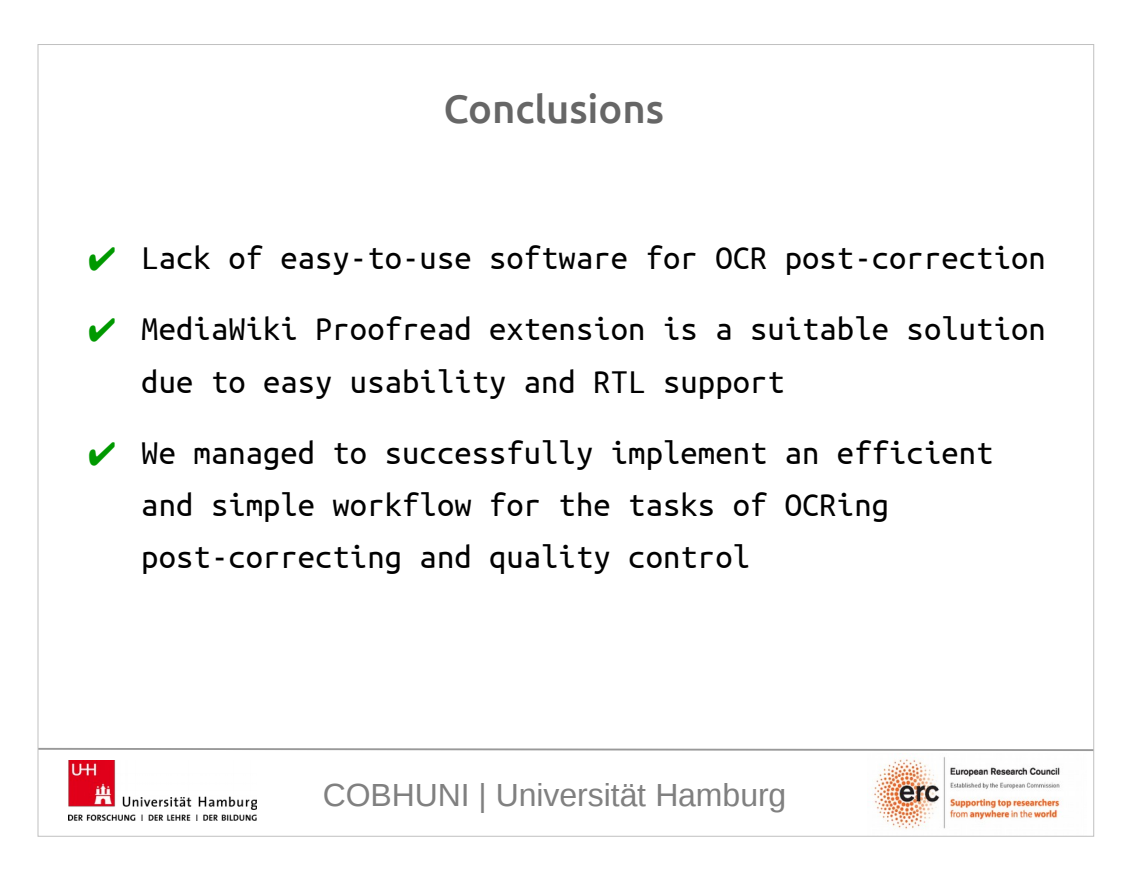

- As a conclusion, there's still a lack of many available easy-to-use software for OCR and post-correction, especially when dealing with RTL languages.
- But, we have shown that the MediaWiki Proofread extension turned out to be a very suitable solution for performing Arabic post-correction having a team of low-skilled annotators. And it supports Arabic quite well.
- So, we have managed to successfully implement an efficient and simple workflow for the tasks of OCRing, post-correcting and quality control.

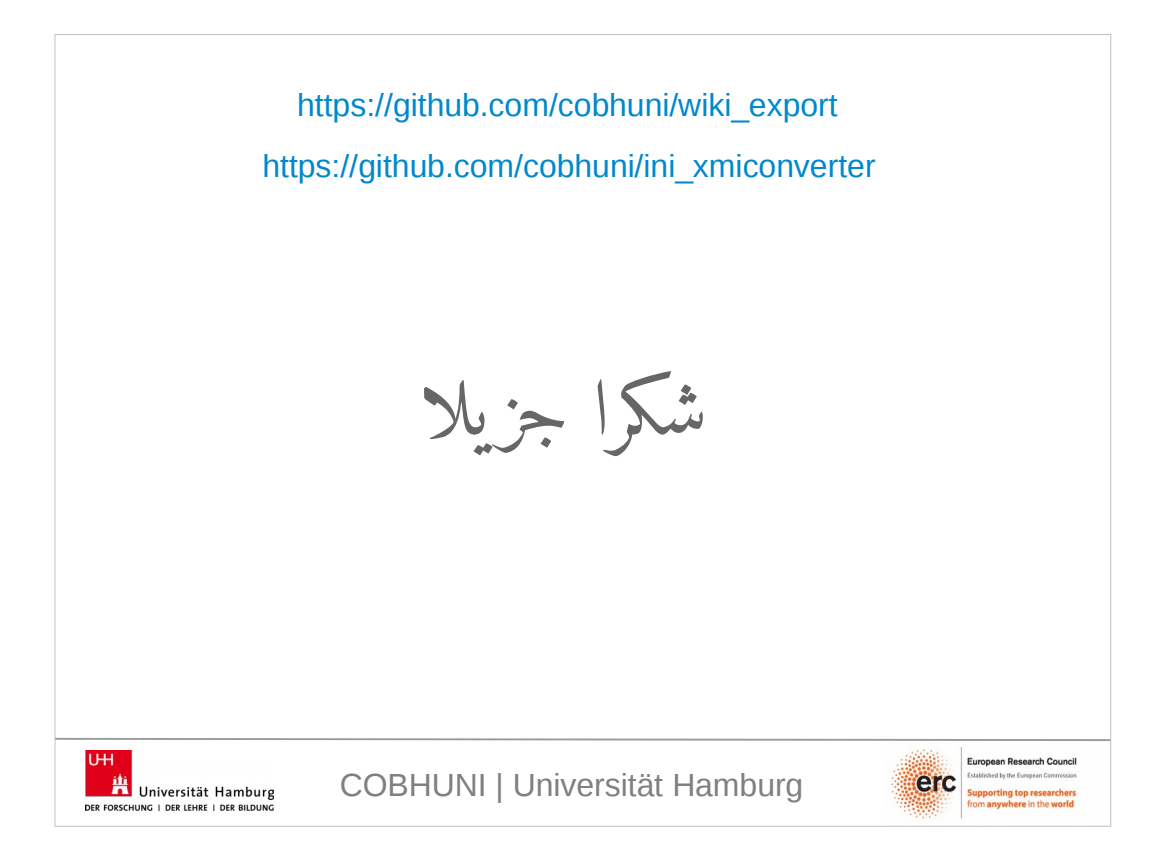

And this is all. Thank you so much. Here I included the links to the projects containing the code.